# **Inteligentní virtuální asistenti a jejich řešení**

Bc. Pavel Štrajt

Diplomová práce 2020

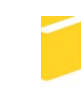

Univerzita Tomáše Bati ve Zlíně Fakulta aplikované informatiky

## Univerzita Tomáše Bati ve Zlíně

Fakulta aplikované informatiky

Ústav informatiky a umělé inteligence

Akademický rok: 2019/2020

# ZADÁNÍ DIPLOMOVÉ PRÁCE

(projektu, uměleckého díla, uměleckého výkonu)

Jméno a příjmení: Bc. Pavel Štrajt Osobní číslo: A17821 Studijní program: N3902 Inženýrská informatika Studijní obor: Informační technologie Forma studia: Kombinovaná Téma práce: Inteligentní virtuální asistenti a jejich řešení Téma práce anglicky: Intelligent Virtual Assistants and Their Solutions

#### Zásady pro vypracování

1. Zhodnotte a popište současný stav dané problematiky.

2. Seznamte se s vývojářskými platformami určených pro vývoj inteligentních virtuálních asistentů a s problematikou zpracování přirozeného jazyka.

3. Porovnejte existující řešení inteligentních virtuálních asistentů.

4. Na zvolené platformě navrhněte a vytvořte virtuálního asistenta.

- 5. Analyzujte silné a slabé stránky Vámi vytvořeného virtuálního asistenta.
- 6. Diskutujte možný další vývoj v oblasti virtuálních asistentů.

Rozsah diplomové práce: Rozsah příloh: Forma zpracování diplomové práce: tištěná/elektronická

Seznam doporučené literatury:

- 1. STROSSA, Petr. Počítačové zpracování přirozeného jazyka [online]. Praha: Oeconomica, 2011 [cit. 2019-11-10]. Odborná kniha s vědeckou redakcí. ISBN 978-802-4517-773.
- 2. BOJAR, Ondřej. Čeština a strojový překlad: strojový překlad našincům, našinci strojovému překladu. Praha: Ústav formální a aplikované lingvistiky, c2012. Studies in computational and theoretical linguistics. ISBN 978-80-904571-4-0.
- 3. Speech and Language Processing. Standford University [online]. 2019 [cit. 2019-11-10]. Dostupné z: https://web.stanford.edu/ jurafsky/slp3/ed3book.pdf
- 4. Natural Language Processing (NLP): What it is and why it matters. SAS [online]. 2019 [cit. 2019-11-10]. Dostupné z: https://www.sas.com/cs\_cz/insights/analytics/what-is-natural-language-processing-nlp.html
- 5. The rise of Intelligent ?Voice? Assistants (I.A.). Chatbots Magazine [online]. 2016 [cit. 2019-11-10]. Dostupné z: https://chatbotsmagazine.com/intelligent-assistants-i-a-85c21f9d3b8e

Vedoucí diplomové práce:

Ing. Milan Navrátil, Ph.D. Ústav elektroniky a měření Datum zadání diplomové práce:<br>Termín odevzdání diplomové práce:

28. listopadu 2019<br>15. května 2020

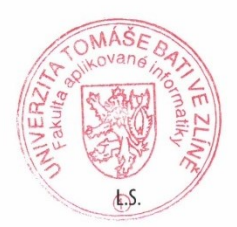

doc. Mgr. Milan Adámek, Ph.D.<br>děkan

prof. Mgr. Roman Jašek, Ph.D.<br>ředitel ústavu

Ve Zlíně dne 9. prosince 2019

#### **Prohlašuji, že**

- beru na vědomí, že odevzdáním diplomové práce souhlasím se zveřejněním své práce podle zákona č. 111/1998 Sb. o vysokých školách a o změně a doplnění dalších zákonů (zákon o vysokých školách), ve znění pozdějších právních předpisů, bez ohledu na výsledek obhajoby;
- beru na vědomí, že diplomová práce bude uložena v elektronické podobě v univerzitním informačním systému dostupná k prezenčnímu nahlédnutí, že jeden výtisk diplomové/bakalářské práce bude uložen v příruční knihovně Fakulty aplikované informatiky Univerzity Tomáše Bati ve Zlíně a jeden výtisk bude uložen u vedoucího práce;
- byl/a jsem seznámen/a s tím, že na moji diplomovou práci se plně vztahuje zákon č. 121/2000 Sb. o právu autorském, o právech souvisejících s právem autorským a o změně některých zákonů (autorský zákon) ve znění pozdějších právních předpisů, zejm. § 35 odst. 3;
- beru na vědomí, že podle § 60 odst. 1 autorského zákona má UTB ve Zlíně právo na uzavření licenční smlouvy o užití školního díla v rozsahu § 12 odst. 4 autorského zákona;
- beru na vědomí, že podle § 60 odst. 2 a 3 autorského zákona mohu užít své dílo diplomovou práci nebo poskytnout licenci k jejímu využití jen připouští-li tak licenční smlouva uzavřená mezi mnou a Univerzitou Tomáše Bati ve Zlíně s tím, že vyrovnání případného přiměřeného příspěvku na úhradu nákladů, které byly Univerzitou Tomáše Bati ve Zlíně na vytvoření díla vynaloženy (až do jejich skutečné výše) bude rovněž předmětem této licenční smlouvy;
- beru na vědomí, že pokud bylo k vypracování diplomové práce využito softwaru poskytnutého Univerzitou Tomáše Bati ve Zlíně nebo jinými subjekty pouze ke studijním a výzkumným účelům (tedy pouze k nekomerčnímu využití), nelze výsledky diplomové/bakalářské práce využít ke komerčním účelům;
- beru na vědomí, že pokud je výstupem diplomové práce jakýkoliv softwarový produkt, považují se za součást práce rovněž i zdrojové kódy, popř. soubory, ze kterých se projekt skládá. Neodevzdání této součásti může být důvodem k neobhájení práce.

#### **Prohlašuji,**

- že jsem na diplomové práci pracoval samostatně a použitou literaturu jsem citoval. V případě publikace výsledků budu uveden jako spoluautor.
- že odevzdaná verze diplomové práce a verze elektronická nahraná do IS/STAG jsou totožné.

Ve Zlíně, dne 10. 7. 2020 Pavel Štrajt, v. r.

podpis diplomanta

#### **ABSTRAKT**

Tato diplomová práce se zabývá návrhem a realizací inteligentního virtuálního asistenta simulujícího ovládání chytrého domu. Teoretická část diplomové práce obsahuje zhodnocení stavu na poli virtuálních asistentů, jsou popsány vývojářské platformy určené pro vývoj virtuálních asistentů, je nastíněna problematika zpracování přirozeného jazyka a porovnána některá z existujících řešení inteligentních virtuálních asistentů. Praktická část obsahuje návrh designu aplikace, popis její implementace, uživatelskou dokumentaci a její SWOT analýzu.

Klíčová slova: inteligentní virtuální asistent, desktopová aplikace, Dependency Injection, .NET Framework, zpracování přirozeného jazyka, Windows Forms, C#

### **ABSTRACT**

This diploma thesis deals with the design and implementation of an intelligent virtual assistant simulating the control of a smart house. The theoretical part of the diploma thesis contains an evaluation of the state in the field of virtual assistants, development platforms for the development of virtual assistants are described, the issue of natural language processing is outlined and some of the existing solutions of intelligent virtual assistants are compared. The practical part contains the design of the application, a description of its implementation, user documentation and its SWOT analysis.

Keywords: intelligent virtual assistant, desktop application, Dependency Injection, .NET Framework, natural language processing, Windows Forms , C# Rád bych chtěl tímto poděkovat vedoucímu mé práce, panu Ing. Milanovi Navrátilovi, Ph.D. a konzultantovi panu Ing. Františku Bolfovi, za cenné rady a připomínky, které mi pomohly při kompletaci této práce. Dále bych chtěl poděkovat své rodině za podporu a důvěru, kterou do mne vkládají.

Prohlašuji, že odevzdaná verze diplomové práce a verze elektronická nahraná do IS/STAG jsou totožné.

## **OBSAH**

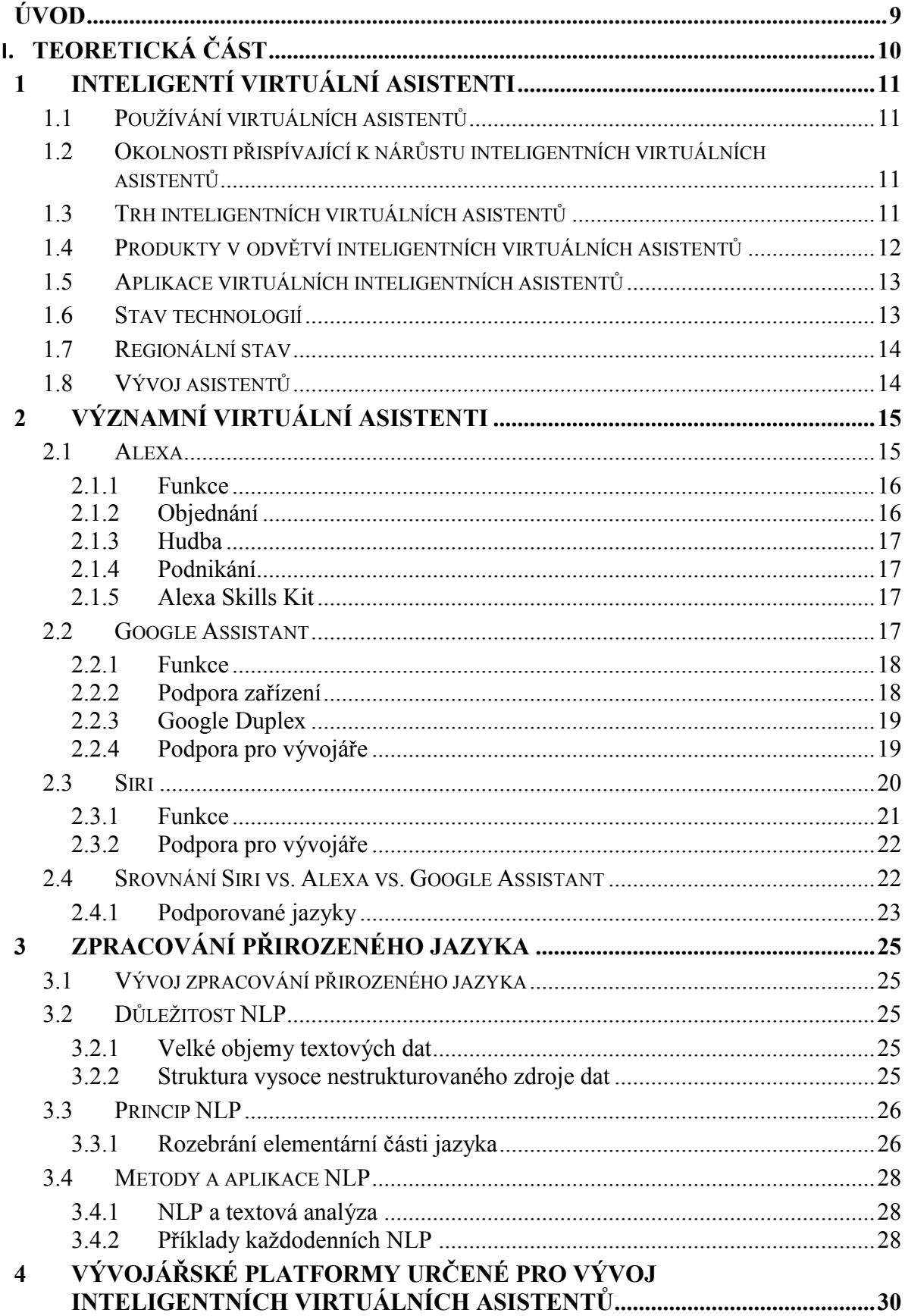

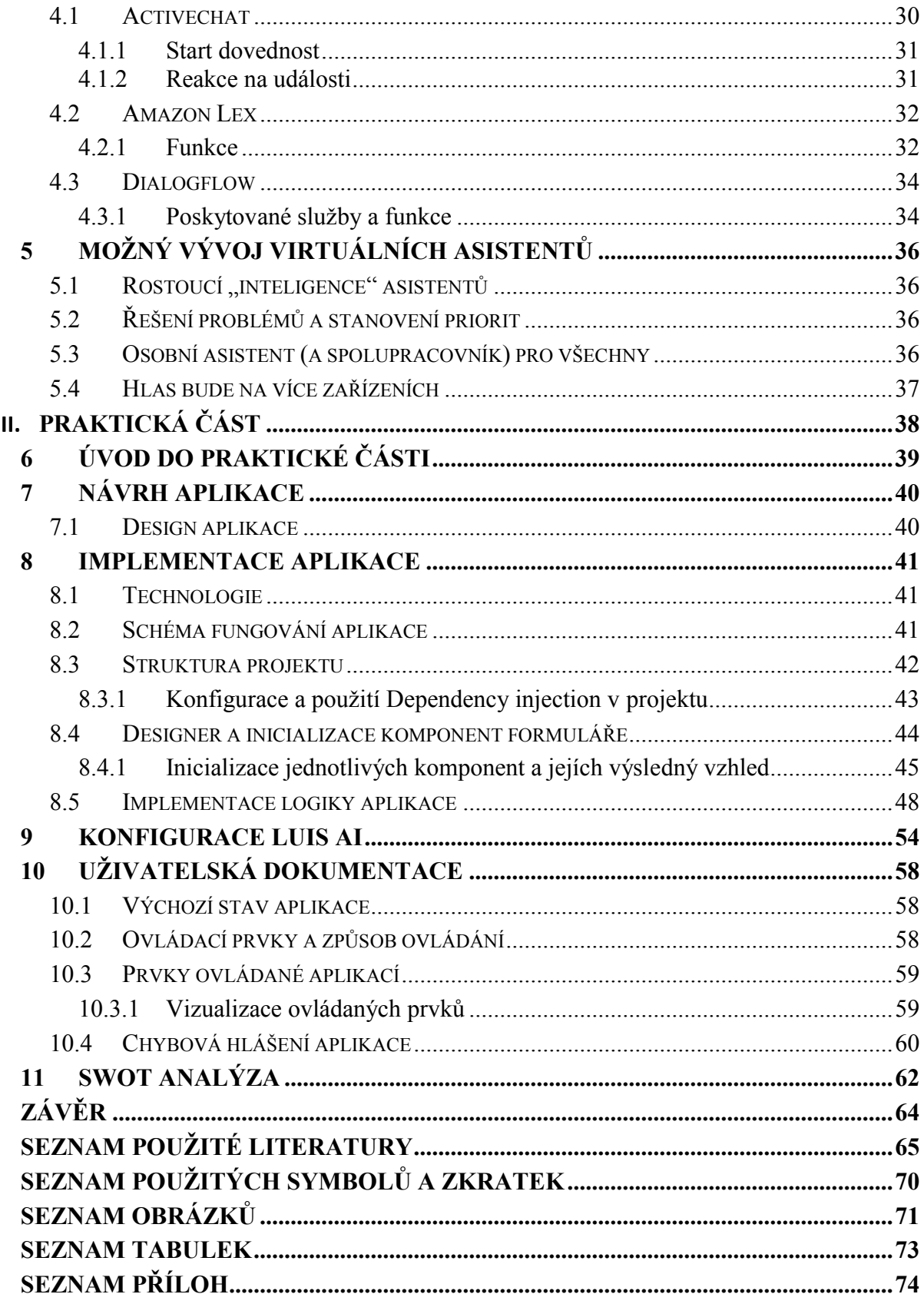

## <span id="page-8-0"></span>**ÚVOD**

Inteligentní virtuální asistenti se stávají součástí našeho každodenního života, díky technologii umělé inteligence a zařízením internetu věcí. Virtuální pomocník může existovat v mnoha různých podobách, ať už v chytrém telefonu, nebo počítači, v připojeném reproduktoru, nebo v případě potřeby vyvolán v určitých aplikacích nebo službách. Byl hledán přirozený způsob, jak lidé mohou komunikovat s technologiemi. Tak bylo nalezeno a použito konverzační rozhraní, jako nepřirozenější způsob komunikace se strojem.

Uživatelé mohou pokládat asistentům otázky, ovládat domácí automatizované zařízení, přehrávat média a spravovat další základní úkoly, jako jsou e-maily, seznamy úkolů, nebo kalendáře.

Tato diplomová práce je zaměřena na problematiku inteligentních virtuálních asistentů a platforem určených pro jejich vývoj, jenž patří mezi jedno z nejdynamičtěji se rozvíjejících odvětví tohoto oboru.

Teoretická část práce se bude zabývat aktuálním stavem na poli virtuálních asistentů s popsáním a porovnáním významných zástupců. Následně je třeba nastínit problematiku zpracování přirozeného jazyka a popsat vývojářské platformy určené pro vývoj virtuálních asistentů. Jako zakončení tohoto teoretického základu následuje naznačení a předpoklad možného vývoje v této oblasti.

Praktická část práce bude zaměřena na implementaci virtuálního asistenta na zvolené platformě. Pokračuje vlastním návrhem, implementací a uživatelskou dokumentací k takto vytvořené aplikaci. Zakončením praktické části je SWOT analýza vytvořené aplikace, na jejímž základě lze odkrýt faktory ovlivňující její úspěšnost.

# <span id="page-9-0"></span>**I. TEORETICKÁ ČÁST**

## <span id="page-10-0"></span>**1 INTELIGENTÍ VIRTUÁLNÍ ASISTENTI**

Inteligentní virtuální asistent je systém umělé inteligence, který emuluje interakci člověka při provádění konkrétních úkolů. Virtuální asistenti se šíří kvůli hlubokým neuronovým sítím, strojovému učení a dalším pokrokům v technologiích AI. Inteligence v pozadí této technologie naznačuje kapacitu pro učení, uvažování a porozumění, jsou to tři klíčové prvky potřebné k emulaci schopnosti asistenta řešit problémy, které daný asistent řeší. [1][2]

#### <span id="page-10-1"></span>**1.1 Používání virtuálních asistentů**

Virtuální asistenti se používají pro různé aplikace napříč průmyslovými odvětvími. Jednou velkou aplikací orientovanou na zákazníka je virtuální asistent jako osobní asistent. Pomáhají spotřebitelům splnit celou řadu úkolů, nebo poskytují intuitivní rozhraní pro připojené domy nebo auta. Dalším využitím jsou inteligentní virtuální asistenti, kteří přebírají roli zákaznického servisu nebo obchodního agenta. Pro podniky je toto řešení zvláště přitažlivé kvůli možnosti škálovatelnosti a efektivity virtuálních asistentů. [2]

#### <span id="page-10-2"></span>**1.2 Okolnosti přispívající k nárůstu inteligentních virtuálních asistentů**

Velké společnosti, od technologických systémů, jako je Google, až po výrobce automobilů, jako je BMW, investují značné prostředky do inteligentních virtuálních asistentů. Doba je taková, kdy interakce založené na umělé inteligenci jsou více než jen pouhou funkcí, ale tyto interakce v podobě asistentů se stávají samotnými produkty. Tento fakt vede k tomu, že zákazníci technologii používají častěji. Zákazníci se již nebojí komunikovat s umělou inteligencí, když je to produktivní a pohodlné. Komunikace s inteligentními virtuálními asistenty již není vnímána jako novinka, ale postupně stává se očekávanou funkcí. [2]

#### <span id="page-10-3"></span>**1.3 Trh inteligentních virtuálních asistentů**

Velikost trhu inteligentních virtuálních asistentů byla v roce 2018 oceněna na 2,39 miliardy USD a očekává se, že do roku 2025 vzroste až na CAGR 40,4%. Očekává se, že poptávka po automatizaci ve společnostech založených na službách a integraci umělé inteligence a internetu věcí spojená s používáním chytrých telefonů bude růst. Kromě toho se v sektoru zdravotnictví rozšiřují automatizační technologie, jako jsou robotická automatizace procesů a umělá inteligence. Očekává se tedy, že inteligentní virtuální asistenti budou v příštích pěti letech svědky vysoké poptávky.

Používání moderních technologických produktů, konkrétně chatbotů a inteligentních reproduktorů, roste mimo jiné v automobilovém průmyslu, maloobchodu, cestování a pohostinství, médiích a zábavě. V posledních několika letech si značky spotřebitelských produktů osvojily inteligentní virtuální asistenty. Kromě toho se očekává, že neustálý pokrok a inovace virtuálních asistentů určených pro klienty ve zdravotnictví používající umělé inteligence a zpracování přirozeného jazyka lákají koncového uživatele ke zlepšení zákaznické zkušenosti, a tím k podpoře růstu trhu.

Inteligentní virtuální asistenti disponují technologiemi, jako je konverzace v přirozeném jazyce, porozumění jinému jazyku a reakce v textu nebo hlasu. Asistenti nabízejí personalizované služby a zkušenosti a lze je také nakonfigurovat tak, aby poskytovali více informací o nabídkách a akcích, což snižuje potřebu podpůrného týmu a pomáhá budovat image značky a spokojenost zákazníků. Organizace mohou vylepšit funkce zákaznického servisu včetně připomenutí schůzek, aktivit na recepci a dalších personalizovaných služeb využitím řešení virtuálních asistentů. Kromě toho generují zprávu ukazující trendy často kladených otázek a míru spokojenosti spotřebitele na základě odpovědi na tyto otázky. Ukázalo se, že je to výhodné při zlepšování kvality reakce a dosahování spokojenosti zákazníků. [3]

#### <span id="page-11-0"></span>**1.4 Produkty v odvětví inteligentních virtuálních asistentů**

Inteligentní reproduktory se používají v rezidenčním i komerčním sektoru. Došlo k pozoruhodnému nárůstu poptávky po přijetí inteligentních reproduktorů v inteligentních kancelářích, inteligentních domácnostech a automobilových aplikacích. Navíc rostoucí využívání chytrých telefonů rozšířilo trh inteligentních reproduktorů. Nárůst lze pozorovat i v integraci inteligentních domácích spotřebičů. Inteligentní domy jsou dobře vybaveny pokročilým automatizačním systémem, který prostřednictvím připojení k internetu ovládá zařízení, jako jsou vzduchotechnika, inteligentní termostaty a bezpečnostní systémy. Tato inteligentní zařízení, pokud jsou připojena k inteligentním reproduktorům, snižují množství práce a zvyšují tak pohodlí jejich uživatelů.

Chatboty držely největší podíl na trhu v roce 2018. Chatboty jsou široce přijímány v segmentu bankovnictví, pojišťovnictví, maloobchodu a spotřebního zboží. Jsou široce používaní v bankovních operacích jako telecallers. Chatboty komunikují se zákazníky pomocí automatizovaného rozpoznávání řeči, technologie převodu textu na řeč a technologie založené na textu. [3]

#### <span id="page-12-0"></span>**1.5 Aplikace virtuálních inteligentních asistentů**

Automobilový průmysl se objevuje jako nejrychleji rostoucí segment na trhu s inteligentními virtuálními asistenty, u kterého se v blízké budoucnosti očekává trvalý růst. Výrobci automobilů integrují vznikající technologie, jako je automatické parkování, adaptivní tempomat, asistenční služba pro jízdní pruhy a další technologie ADAS. Kombinace těchto funkcí s virtuálním asistentem poskytuje řidiči nejen personalizovaný obsah, ale také poskytuje inteligentní spojení a bezpečnější jízdu.

Maloobchodníci se také stále více oddávají poskytování webové podpory, aby mohli předkládat své nabídky a uspokojit poptávku svých zákazníků. Očekává se, že maloobchodní segment zaregistruje obrovské přijetí virtuálních asistentů, a to díky funkcím, jako je odpovídání na dotazy a problémy spotřebitelů nákladově efektivním způsobem. Navíc dokážou porozumět zákazníkům a reagovat na ně přirozeným jazykem. Virtuální pomocník v maloobchodě poskytuje platformu pro interakci se zákazníky a vede pozitivní změny v jejich chování prostřednictvím iniciativ, jako je zvýraznění produktů relevantních pro jejich předchozí prohlížení. Poskytují přizpůsobené a odborné služby zákazníkům bez ohledu na čas a geografii bez přítomnosti skutečného prodejce. To zvyšuje spokojenost zákazníků a snižuje náklady, které by podle očekávání měly zvýšit poptávku po inteligentních virtuálních asistentech v maloobchodě.

Virtuální asistent ve zdravotnictví umožňuje připojení a interakci mezi poskytovateli a pacienty, což vede ke zvýšení poptávky v tomto segmentu. Poskytuje nepřetržité sledování stavu pacienta prostřednictvím smartphonů a zachycuje data prostřednictvím jejich hlasů. Navíc využívá zpracování přirozeného jazyka k pochopení potřeby a stavu pacienta a hlášení se smysluplnými údaji. Dále nemocnice používají IVR k plnění úkolů, jako je plánování schůzek a požadování laboratorních výsledků. To zlepšuje angažovanost pacienta a snižuje zdravotní neefektivnost. Kromě toho poskytují nepřetržitě asistenci, která se očekává, že podpoří trh. [3]

#### <span id="page-12-1"></span>**1.6 Stav technologií**

V průběhu let se popularita rozpoznávání řeči díky používání mobilní výpočetní technologie neustále zvyšovala. Rozpoznávání řeči usnadňuje interakci s chytrým telefonem a jeho aplikacemi. Rozpoznávání textu na řeč bylo v roce 2018 oceněno na 1,42 miliardy USD a očekává se, že se rozšíří na stabilní CAGR, a to díky všestranné aplikaci technologie,

z níž mají prospěch podniky, spotřebitelé, vzdělávací instituce a osobní uživatelé. Dále umožňuje vlastníkům obsahu reagovat na různé potřeby a přání uživatelů a na způsob, jakým s obsahem interagují. [3]

#### <span id="page-13-0"></span>**1.7 Regionální stav**

Trh virtuálních asistentů měl v roce 2018 největší podíl na trhu Severní Amerika. Očekává se, že zvyšující se počet účastníků bezdrátových a mobilních sítí bude zvyšovat poptávku jednotlivých uživatelů. Kromě toho trend "přineste si vlastní zařízení" (BYOD) vedla ke vzniku práce na dálku. Technologický pokrok v průběhu let vyústil ve zvýšené používání cloudových nástrojů, jako jsou Skype a MS Office Online. Rostoucí využívání těchto cloudových nástrojů představuje rostoucí počet lidí pracujících na dálku, což zase nabízí obrovskou příležitost pro růst trhu.

Očekává se, že Asie a Tichomoří budou expandovat nejrychleji v období do roku 2025 díky rostoucím maloobchodním a spotřebním elektronickým sektorům v Číně. Navíc, aby uspokojili potřeby rostoucí populace, zaznamenalo bankovnictví a pojišťovnictví zvýšenou poptávku po virtuálních asistentech. [3]

#### <span id="page-13-1"></span>**1.8 Vývoj asistentů**

Nuance Communications, Inc., Oracle Corporation, Apple Inc., Microsoft, eGain Corporation, Amazon, Verint, IBM Corporation, Google Inc., CodeBaby Corporation, MedRespond, Next IT Corporation, CSS Corporation, Welltok Inc. a True Image Interactive Inc. jsou klíčovými hráči na trhu inteligentních virtuálních asistentů. Tyto společnosti jsou agresivní v oblasti výzkumu a vývoje a směřují k inovacím. Inteligentní virtuální asistenti využívající umělé inteligence vytvořili obrovské množství příležitostí, pokud jde o použití v různých obchodech a službách. Společnosti aktivně pracují na vývoji vybavení a aplikacích, které souvisí s inteligentními virtuálními asistenty. Tyto asistenti poté poskytují pomoc různým odvětvím, jako jsou nemocnice, lékárny, cestovní kanceláře, hotely, aby zvládly více zákazníků. [3]

## <span id="page-14-0"></span>**2 VÝZNAMNÍ VIRTUÁLNÍ ASISTENTI**

#### <span id="page-14-1"></span>**2.1 Alexa**

Amazon Alexa, je virtuální pomocná umělá inteligence vyvinutá společností Amazon, poprvé použitá v inteligentních reproduktorech Amazon Echo a Amazon Echo Dot vyvinutých společností Amazon Lab126. Alexa je schopna hlasové interakce, přehrávání hudby, vytváření seznamů úkolů, nastavení alarmů, streamování podcastů, přehrávání zvukových knih a poskytování informací o počasí, dopravě, sportu a dalších informacích v reálném čase, jako jsou zprávy. Alexa může také ovládat několik inteligentních zařízení, která se používají jako systém domácí automatizace. Uživatelé mohou rozšířit možnosti Alexa instalací "dovedností" (další funkce vyvinuté prodejci třetích stran, v jiných nastaveních běžně nazývaných aplikace, jako jsou meteorologické programy a zvukové funkce). [4][5]

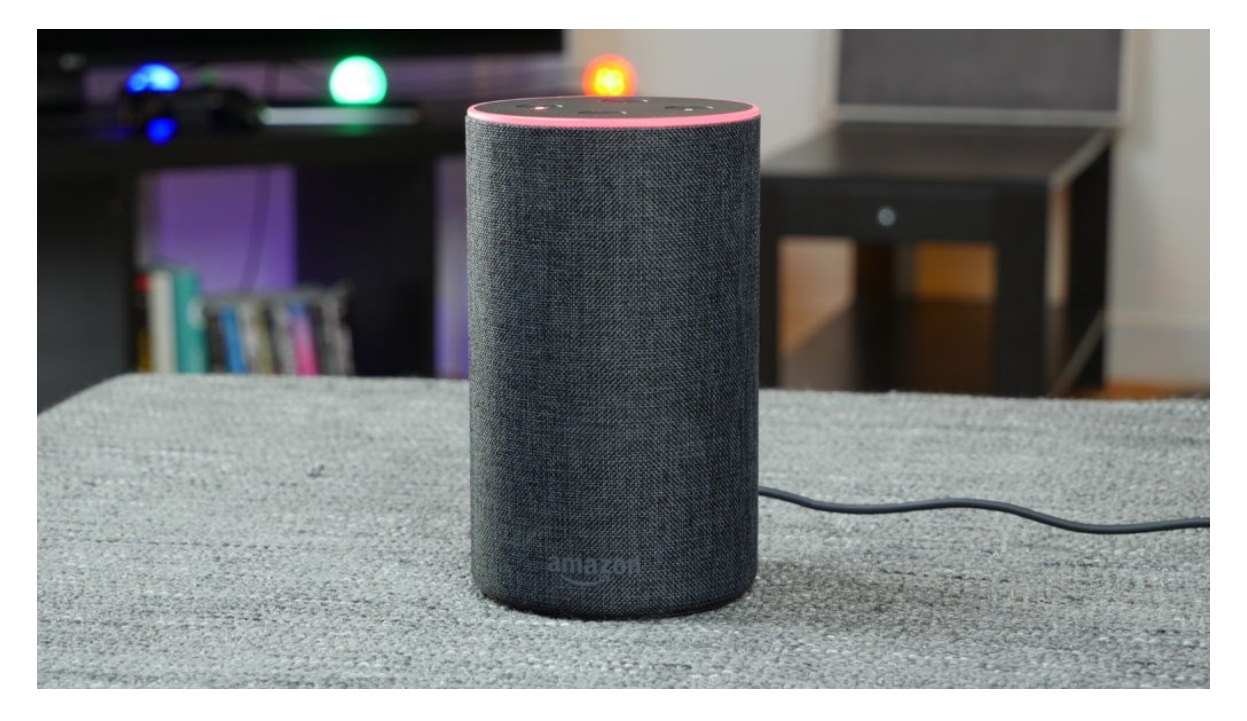

Obrázek 1 – Amazon Echo [6]

Většina zařízení s Alexou umožňuje uživatelům aktivovat zařízení pomocí budícího slova jako je "Alexa", jiná zařízení (např. mobilní aplikace Amazon pro iOS nebo Android a Amazon Dash Wand) vyžadují, aby uživatel stiskl tlačítko a aktivoval režim poslechu Alexy, i když některé telefony také umožňují uživateli vyslovit příkaz, například "Alexa" nebo "Alexa wake". V současné době jsou interakce a komunikace s Alexou k dispozici pouze v angličtině, němčině, francouzštině, italštině, španělštině, portugalštině, japonštině a hindštině. V Kanadě je Alexa k dispozici v angličtině a francouzštině (s Quebeckým přízvukem). [6][7][8][9]

#### <span id="page-15-0"></span>**2.1.1 Funkce**

Alexa může provádět hned několik přednastavených funkcí, jako jsou časovače, sdílení aktuálního počasí, vytváření seznamů, přistupování k článkům na Wikipedii a mnoho dalších věcí. Uživatelé musí říct určené "slovo probuzení" (ve výchozím nastavení je to slovo "Alexa"), aby bylo zařízení upozorněno s povolenou funkcí Alexa na následující příkaz. Alexa poslouchá příkaz a vykonává příslušnou funkci nebo "dovednost", aby odpověděla na otázku nebo vykonala příkaz. Schopnost Alexy odpovídat na otázky je částečně poháněna jazykem Wolfram. Když jsou položeny otázky, Alexa převádí zvuk na text, který umožňuje shromažďovat informace z různých zdrojů. Shromážděná data jsou analyzována technologií Wolframu za účelem vytvoření vhodných a přesných odpovědí. [10][11][12]

Kromě provádění přednastavených funkcí může Alexa také provádět další funkce prostřednictvím "dovedností" třetích stran, které uživatelé mohou povolit. Mezi nejoblíbenější "dovednosti" Alexy patří "Question of the Day" (otázky dne), "NPR" pro poslech živého rozhlasového vysílání, zpráv a oblíbených pořadů a podcastů z celostátní sítě členských stanic NPR, nebo "Sleep Sounds: Rain Sounds", jež hraje zvuky, které vám pomohou spát, relaxovat, meditovat, zmírňovat stres nebo blokovat nežádoucí hluk. [13]

Od dubna 2019 měl Amazon k dispozici více než 90 000 funkcí ("dovedností"), které si uživatelé mohli stáhnout na svých zařízeních s podporou Alexa, což je masivní nárůst z pouhých 1 000 funkcí v červnu 2016. Amazon též integroval funkce s enginem Wolfram Alpha, který uživatelům poskytuje větší přesnost při kladení otázek týkajících se matematiky, vědy, astronomie, strojírenství, zeměpisu, historie…. [14][15][16]

#### <span id="page-15-1"></span>**2.1.2 Objednání**

Pomocí Alexy je možné si též objednat jídlo. Mezi více než 100 dovednostmi sloužících k objednávání a dovoz jídla jsou podporovány podniky jako Domino's Pizza, Grubhub, Pizza Hut, Seamless nebo Wingstop…. Se zavedením Amazon Key v listopadu 2017 spolupracuje Alexa společně s inteligentním zámkem a cloudovou kamerou Alexa zahrnutou do služby, aby umožnili kurýrům Amazonu odemknout vstupní dveře domů zákazníků a doručovat balíčky dovnitř. [17][18]

#### <span id="page-16-0"></span>**2.1.3 Hudba**

Alexa podporuje velké množství předplatných a bezplatných streamovacích služeb na zařízeních Amazonu. Tyto stream služby zahrnují: Prime Music, Amazon Music, Amazon Music Unlimited, iTunes, Pandora nebo Spotify Premium. [19][20]

#### <span id="page-16-1"></span>**2.1.4 Podnikání**

Alexa for Business je placená služba, která společnostem umožňuje využívat systém Alexa pro připojení ke konferenčním hovorům, naplánování zasedacích místností a vlastní dovednosti navržené prodejci třetích stran. K dispozici jsou funkce od společností jako SAP, Microsoft nebo Salesforce. [21][22]

#### <span id="page-16-2"></span>**2.1.5 Alexa Skills Kit**

Je kolekce samoobslužných API, nástrojů, dokumentace a ukázek kódu, které usnadňují zahájení budování dovedností Alexa. Dovednosti jsou jako aplikace pro Alexu, které zákazníkům umožňují provádět každodenní úkoly. Tyto dovednosti vyvinuté třetí stranou, jakmile jsou publikovány, jsou k dispozici na zařízeních s podporou Alexa. Uživatelé mohou tyto dovednosti povolit pomocí aplikace Alexa. V dubnu 2018 Amazon spustil Blueprints, nástroj pro jednotlivce, který umožňuje vybudovat dovednosti pro své osobní použití. V únoru 2019 Amazon dále rozšířil funkci Blueprints, která umožňuje zákazníkům publikovat dovednosti, které si vytvořili pomocí šablon, do svého obchodu Alexa Skill Store v USA, aby je mohl použít kdokoli se zařízením podporujícím Alexu. [23][24][25]

#### <span id="page-16-3"></span>**2.2 Google Assistant**

Google Assistant je hlasový asistent Google. Při spuštění byl Google Assistant rozšířením Google Now, který byl navržen tak, aby byl osobní, zatímco rozšiřuje stávající hlasové ovládání "OK Google" společnosti Google. Google Now původně pro vás chytře vyhledával relevantní informace. Tato funkce věděla, kde jste pracovali, o vašich schůzkách, cestovních plánech, o věcech které se vám líbily, a co vás zajímalo, aby vám mohlo poskytnout informace, na kterých vám záleželo. Google Now již dále nefunguje, ale Google Assistant nahrazuje tuto funkci a spojuje personalizované prvky s širokým rozsahem hlasového ovládání. Google Assistant podporuje zadávání textu i hlasu a sleduje konverzaci podle toho, kterou metodu zadávání používáte. [26]

#### <span id="page-17-0"></span>**2.2.1 Funkce**

Google Assistant nabízí hlasové příkazy, hlasové vyhledávání a ovládání zařízení aktivované hlasem, což umožní dokončit řadu úkolů poté, co uživatel řekne budící slovo/příkaz "OK Google" nebo "Hey Google". Pokračující konverzace znamená, že uživatel nemusí opakovat budící slovo/příkaz pro následné žádosti. Dokáže také rozeznat hlasové profily pro různé lidi, takže ví, kdo mluví, a podle toho přizpůsobí odpovědi. Lze také požádat o více věcí najednou. Google Assistant také chápe kontext, bude reagovat informovaným nebo inteligentním způsobem. To je důležité, protože hlasové ovládání poskytuje mnohem větší sílu a posune ji dál od reakce pouze na konkrétní fráze nebo příkazy. Do budoucna Google plánuje, že Asistent bude moci zavolat a rezervovat schůzky. Je navržen tak, aby byl více než jen reaktivní. Mezi další funkce patří možnost odbavení se na let (závisí na letecké společnosti a na cílovém místě), stejně jako možnost rezervovat si pokoj u některých partnerů. Na zařízeních Google home je také režim tlumočení. S ním může uživatel požádat Google Assistanta, aby pomohl vést konverzaci v desítkách jazyků. V zařízeních Google Home tvoří základ inteligentního ovládání domácnosti. Je kompatibilní s celou řadou zařízení, takže pomocí hlasu je možno ovládat vytápění, světla a mnoho dalšího. [26]

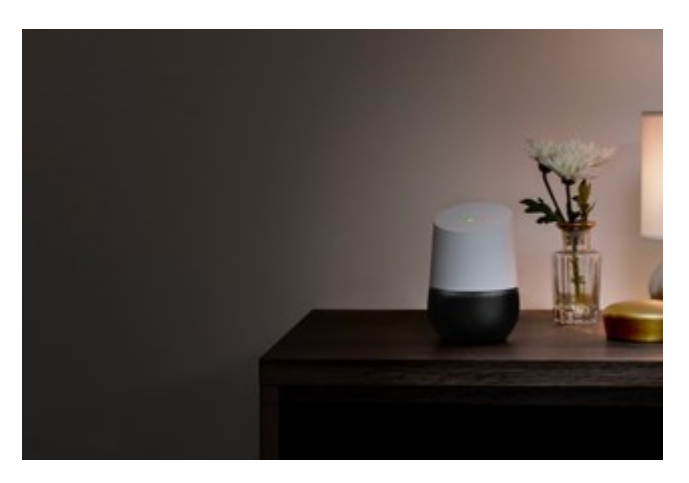

Obrázek 2 – Google Home [26]

#### <span id="page-17-1"></span>**2.2.2 Podpora zařízení**

Google Assistant byl původně spuštěn na chytrých telefonech Google Pixel a Google Home, ale nyní je k dispozici téměř všem moderním zařízením Android, včetně zařízení Wear OS, Android TV a Nvidia Shield a v některých autech, pokud nabízejí podporu pro Android Auto. Google Assistant je nativní pro inteligentní reproduktory Google Home, ale je také široce dostupný na jiných inteligentních reproduktorech od výrobců třetích stran, včetně společností Sony, Sonos, LG a Panasonic. Inteligentní domácí zařízení, jako jsou například Philips Hue, produkty Nest a řada Smart Home od společnosti Ikea, lze ovládat pomocí Google Assistanta. [26]

#### <span id="page-18-0"></span>**2.2.3 Google Duplex**

Google Duplex je nový projekt od společnosti Google, zatím fungující pouze v USA. Umožňuje uživatelům telefonicky rezervovat restauraci. Namísto toho, aby uživatel hovořil přímo se zaměstnancem restaurace, hovoří za uživatele Google Duplex s pomocí Google Assistanta. Děje se to za pomoci hlasu založeného na umělé inteligenci, ale lidsky znějící. Používá se také k urychlení platby za vstupenky do kina online. Momentálně Duplex lze použít k provedení rezervace v restauraci nebo k nákupu vstupenek na filmy online. V budoucnu by hlasová služba založená na AI mohla udělat mnohem víc. Mezi příklady patří rezervace na schůzku s lékařem nebo domluvení času a dne u holiče. [27]

#### <span id="page-18-1"></span>**2.2.4 Podpora pro vývojáře**

V dubnu 2017 Google uvedl na trh další funkci Google Assistant: Google Assistant SDK. To vývojářům umožní spustit Asistenta Google na vlastních prototypech hardwaru. Sada SDK by měla umožnit jakémukoli zařízení poskytovat "plnohodnotnou zkušenost s Asistentem Google". Spolu s API "Actions on Google", které bylo spuštěno v roce 2016, mohou vývojáři vytvořit vlastní hlasové příkazy a odpovědi, které mohou ovládat místní zařízení. Vývojářům je také zasíláno vše v textové podobě, aby jejich software mohl vidět, co se děje, a reagovat na něj. Aby bylo možné začít poslouchat, sada SDK podporuje klíčové slovo "OK Google". Společnost Google aktualizovala sadu SDK v prosinci 2017 a přidala několik funkcí, které dříve podporovaly pouze inteligentní reproduktory Google Home a chytré aplikace Google Assistant.

Mezi vlastnosti patří:

- umožnění výrobcům zařízení třetích stran začlenit vlastní příkazy "Akce na Googlu" pro své příslušné produkty
- začlenění textových interakcí a více jazyků
- umožnění uživatelům nastavit přesné geografické umístění zařízení a umožnit tak vylepšené dotazy týkající se konkrétní polohy. [28][29][30]

#### <span id="page-19-0"></span>**2.3 Siri**

Siri je hlasem ovládaný osobní asistent od společnosti Apple. Asistent se poprvé objevil na iPhone 4S, ale Siri je nyní k dispozici také pro iPad, iPod touch, Apple Watch, AirPods, HomePod a Mac (MacOS Sierra a novější). Siri je navržena tak, aby nabídla bezproblémový způsob interakce s iPhone, iPad, iPod Touch, Apple Watch, HomePod nebo Mac tím, že s ní uživatel vede obousměrnou konverzaci, aby rozpoznala a udělala, co uživatel právě potřebuje. Siri má přístup ke všem ostatním vestavěným aplikacím na zařízeních Apple jako jsou Apple - Mail, Kontakty, Zprávy, Mapy, Safari…. Poté vyzve tyto aplikace, aby prezentovaly data nebo prohledávaly své databáze, kdykoli to bude potřeba. Nakonec za vás Siri udělá veškerou práci. Pro používání Siri je nutno, aby na svém iPhone, AirPods, připojených náhlavních Bluetooth soupravách, Apple Watch nebo HomePod uživatel řekl budící slovo/příkaz "Hey Siri".Siri je možno spustit také pomocí tlačítek. Pokud má zařízení Touch ID iPhone (iPhone 6S nebo novější), stačí podržet tlačítko Domů a poté už vyslovit příkaz. U telefonů s Face ID iPhones (iPhone X a novější) se Siri spustí podržením tlačítka postranního vypínání / probuzení. Na zařízení HomePod potom stačí stisknout tlačítko Domů ve středu horní části zařízení. Na Apple Watch se pouští přidržením digitální koruny nebo opět budícím slovem/příkazem "Hey Siri". [31]

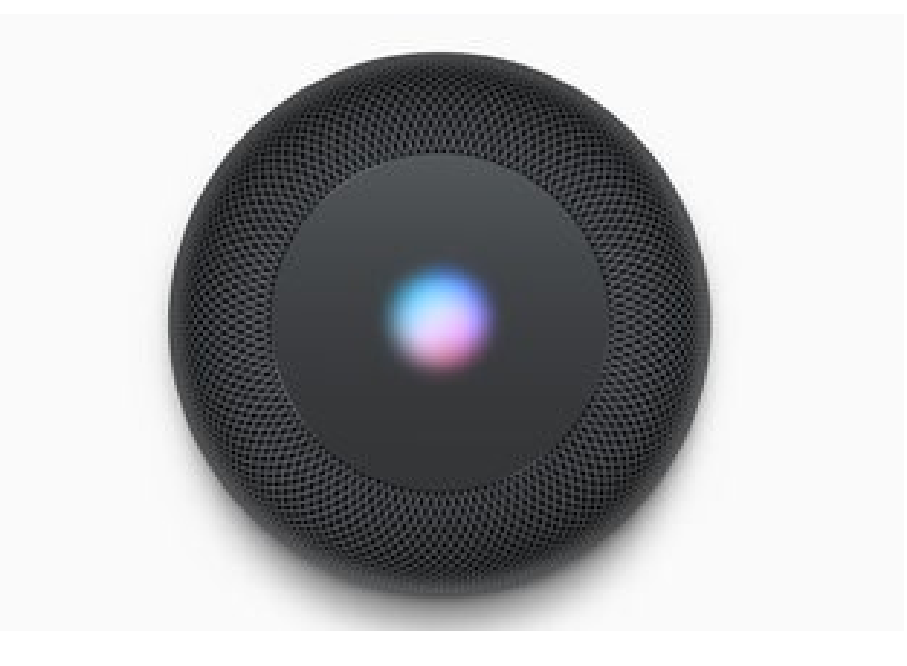

Obrázek 3 – Apple Homepod [31]

Siri je založena na oborech umělé inteligence a zpracování přirozeného jazyka. Skládá se ze tří komponent - konverzačního rozhraní, osobního kontextuálního povědomí a delegování služeb. Konverzační rozhraní je o tom, jak Siri uživatele chápe. Obecné fungování přímého rozpoznávání hlasu slovo za slovem musí být dobré, aby bylo slyšet to, co říkáte, ale dešifrování významu je pouze na statistice a strojovém učení, což je místo, kde přichází osobní systém povědomí o kontextu. [31]

#### <span id="page-20-0"></span>**2.3.1 Funkce**

Zde je výčet některých funkcí, které Siri podporuje:

- Volání přes FaceTime
- Posílání / čtení textů
- Odesílání zpráv v aplikacích pro zasílání zpráv třetích stran
- Nastavení budíků / časovačů
- Nastavení připomenutí / kontrola kalendáře
- Přehrávání hudby (konkrétní písně, interpreti, žánry, seznamy skladeb)
- Identifikace skladby, poskytnutí informace o skladbě, jako je interpret a datum vydání
- Ovládání HomeKit produktů
- Přehrávání televizních pořadů a filmů
- Překlady textů
- Řešení matematických rovnic
- Kontrola akcií
- Navigace a pokyny pro Mapy Apple
- Zařízení rezervace
- Spuštění a komunikace s aplikacemi
- Vyhledávání souborů (v systému Mac)
- Poslání peněz přes Apple Pay
- Vyhledání blízkých restaurací a firem
- Prohledávání a vytváření poznámek
- Otevření aplikace fotoaparátu → vyfotografování
- Zvýšení / snížení jasu
- Nastavení ovládání

Přehrání hlasových zpráv [32]

#### <span id="page-21-0"></span>**2.3.2 Podpora pro vývojáře**

Se spuštěním systému iOS 13 v září 2019, dostali vývojáři třetích stran bližší přístup k hlasovému asistentovi Apple Siri. Uživatelé mohou komunikovat s aplikacemi třetích stran přímo přes Siri, zatímco dříve mohli pomocí hlasového asistenta aplikace třetích stran prostřednictvím klávesových zkratek Siri pouze spouštět. Někteří vývojáři již této příležitosti využili a Siri na iOS 13 poskytuje například navigaci přes platformy třetích stran, jako jsou Google Maps a Waze, nebo přehrávání hudby přes Pandoru. [33]

#### <span id="page-21-1"></span>**2.4 Srovnání Siri vs. Alexa vs. Google Assistant**

Mezi nejvýznamnější virtuální asistenty patří Siri, Alexa a Google Assistant. Společnost Loup Ventures ve svém ročním testu roku podrobila tyto asistenty zkoušce. Výzkumný tým pokládal těmto asistentům postupně 800 otázek.

Test oddělovat virtuální asistenty založené na smartphonech od inteligentních reproduktorů, protože zatímco základní technologie je stejná, případy použití se liší. Například prostředí, ve kterém jsou používány, může vyžadovat různou výslovnost a výstup se může podle toho lišit.

Testování bylo provedeno pomocí Siri na iOS 12.4, Google Assistant na Pixel XL se systémem Android 9 Pie a Alexa prostřednictvím aplikace pro iOS.

Každému asistentovi bylo položeno stejných 800 otázek a hodnotilo se, zda asistent rozuměl položené otázce a v druhé řadě zda dovedl správně odpovědět. Sada otázek, byla přitom rozdělena do těchto pěti kategorií:

- Místní (Local) Kde je nejbližší kavárna?
- Obchod (Commerce) Objednejte mi více papírových ručníků.
- Navigace (Navigation) Jak se dostanu na místo XY autobusem?
- Informace (Information) S kým dnes hraje tým XY?
- Příkaz (Command) Připomeň mi, abych dnes zavolal mámě ve 2 odpoledne.

Google Assistant dosáhl nejlepších výsledků, správně odpovídal na 93% dotazů a správně porozuměl všem 800 otázkám. Siri odpověděla správně na 83% dotazů a nepochopila dvě otázky. Alexa správně odpověděla na 80% dotazů a nepochopila pouze jednu otázku. Lze tedy sledovat zlepšení oproti červenci 2018, kdy tento test pod společností Loup Ventures absolvovali asistenti také. Google Assistant tehdy správně odpověděl na 86% otázek Siri na 79% a Alexa na 61%. [34]

Níže v grafu lze pozorovat, jak si jednotliví asistenti vedli v jednotlivých kategoriích.

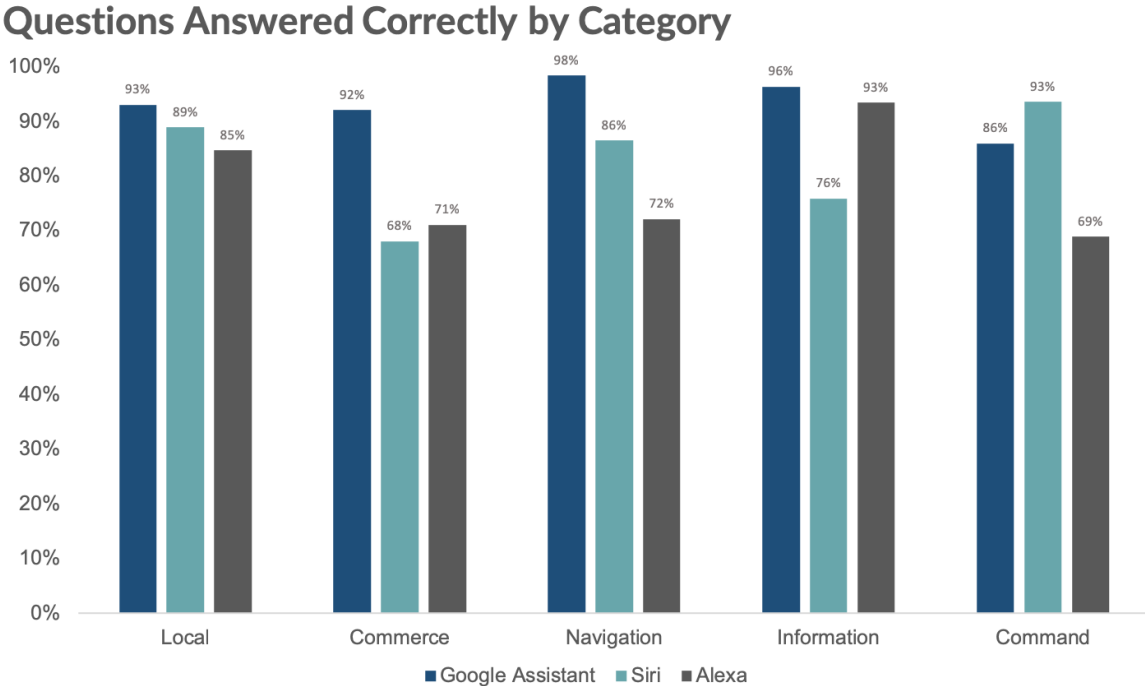

Obrázek 4 – srovnání správnosti odpovědí jednotlivých asistentů [34]

## <span id="page-22-0"></span>**2.4.1 Podporované jazyky**

#### *Alexa*

Amazon Alexa podporuje sedm jazyků celkem a to angličtinu, francouzštinu, němčinu, italštinu, japonštinu, portugalštinu (brazilskou) a španělštinu.

Dále Alexa podporuje:

- Pět anglických dialektů / akcentů: australský, kanadský, indický, britský a americký.
- Dva francouzské dialekty: kanadský a francouzský.
- Tři španělské dialekty: španělský, mexický a americký. [35]

#### *Google Assistant*

Google Home, chytrý reproduktor s Google Assistantem, v současné době podporuje třináct jazyků a to dánštinu, holandštinu, angličtinu, francouzštinu, němčinu, hindštinu, italštinu, japonštinu, korejštinu, norštinu, portugalštinu (brazilskou), španělštinu a švédštinu.

Google Home podporuje:

- šest anglických dialektů: australský, kanadský, indický, singapurský, britský a americký.
- Dva francouzské dialekty: kanadský a francouzský.
- Tři španělské dialekty: mexický, španělský a americký.
- Dva německé dialekty: rakouský a německý. [35]

#### *Siri*

Apple Siri podporuje celkem 21 jazyků, jsou to arabština, čínština (kantonština a mandarínština), dánština, holandština, angličtina, finština, francouzština, němčina, hebrejština, italština, japonština, korejština, malajština, norština, portugalština, ruština, Španělština, švédština, thajština a turečtina. Podporuje také různé dialekty pro čínštinu, holandštinu, angličtinu, francouzštinu, němčinu, italštinu a španělštinu. [35]

## <span id="page-24-0"></span>**3 ZPRACOVÁNÍ PŘIROZENÉHO JAZYKA**

Zpracování přirozeného jazyka (NLP) je odvětví umělé inteligence, které pomáhá počítačům porozumět, interpretovat a manipulovat s lidským jazykem. NLP čerpá z mnoha oborů, včetně informatiky a výpočetní lingvistiky, ve svém úsilí zaplnit mezeru mezi lidskou komunikací a počítačovým porozuměním. [38]

## <span id="page-24-1"></span>**3.1 Vývoj zpracování přirozeného jazyka**

Ačkoli zpracování přirozeného jazyka není novou vědou, tato technologie se rychle rozvíjí díky zvýšenému zájmu o komunikaci člověk-stroj a dostupnosti velkých dat, výkonným výpočetním prostředkům a vylepšeným algoritmům.

V dnešní době může uživatel virtuálnímu asistentovi říci: "Mám rád tuto píseň," a zařízení přehrávající hudbu v domácnosti sníží hlasitost a odpoví: "Dobře. Hodnocení bylo uloženo "lidským hlasem. Poté přizpůsobí svůj algoritmus tak, aby přehrával tuto skladbu.

Zařízení se aktivovalo, když slyšelo uživatele mluvit, porozumělo nevyslovenému záměru v komentáři, provedlo akci a poskytlo zpětnou vazbu v podobě věty, a to vše přibližně za pět sekund. Kompletní interakce byla umožněna pomocí NLP, spolu s dalšími prvky AI, jako je strojové učení a hluboké učení. [38]

## <span id="page-24-2"></span>**3.2 Důležitost NLP**

## <span id="page-24-3"></span>**3.2.1 Velké objemy textových dat**

Zpracování přirozeného jazyka pomáhá počítačům komunikovat s lidmi v jejich vlastním jazyce a škálovat další úkoly související s jazykem. Například NLP umožňuje počítačům číst text, slyšet řeč, interpretovat jej, měřit sentiment a určovat, které části jsou důležité.

Dnešní stroje mohou analyzovat více jazykových dat než člověk, bez únavy a konzistentním a nezaujatým způsobem. Vzhledem k ohromujícímu množství nestrukturovaných dat, která se generují každý den, od lékařských záznamů po sociální média, bude pro efektivní analýzu textových a řečových dat rozhodující automatizace. [38]

#### <span id="page-24-4"></span>**3.2.2 Struktura vysoce nestrukturovaného zdroje dat**

Lidský jazyk je neuvěřitelně složitý a rozmanitý. Člověk se může vyjadřovat nesčetně mnoha způsoby, ústně i písemně. Nejen, že existují stovky jazyků a dialektů, ale uvnitř každého jazyka je unikátní sada gramatických a syntaktických pravidel, termínů a slangů.

Když člověk píše, často používá chybně pravopis, zkratky slov, nebo vynecháme interpunkci. Při mluvení, jsou používány regionální akcenty, mluva nemusí být zřetelná, do mluvy se mohou promítnout i jazykové vady jako koktání, anebo jsou přebírány termíny z jiných jazyků.

I když se pro modelování lidského jazyka v současné době široce používá učení s učitelem, bez učitele a hluboké učení, je zde také potřeba syntaktického a sémantického porozumění a odborných znalostí v oblasti domén, které nejsou nutně přítomny v těchto přístupech strojového učení. NLP je důležité, protože pomáhá řešit nejednoznačnost v jazyce a přidává užitečnou numerickou strukturu k datům pro mnoho navazujících aplikací, jako je rozpoznávání řeči nebo textová analýza. [38]

## <span id="page-25-0"></span>**3.3 Princip NLP**

#### <span id="page-25-1"></span>**3.3.1 Rozebrání elementární části jazyka**

Zpracování přirozeného jazyka zahrnuje mnoho různých technik pro interpretaci lidského jazyka, od statistických metod a metod strojového učení až po přístupy založené na pravidlech a algoritmech. Potřebujeme širokou škálu přístupů, protože textová a hlasová data se velmi liší, stejně jako praktické aplikace. [38]

Mezi základní úkoly NLP patří:

*Tokenizace*

Je to automatický proces, který člení text složený z písmen, interpunkčních znamének a mezer na jednotlivé izolované tokeny, tj. na slovní tvary a interpunkční znaménka pro účely dalšího (obvykle počítačového) zpracování. [39]

*Syntaktická analýza*

Jedná se o složení potenciálních terminologických prvků, vybraných ve fázi morfologicko-lexikální analýzy do souvislých víceslovných výrazů [35, s. 273]

*Lemmatizace*

Má za úkol určit, jestli mají dvě slova stejný kořen, navzdory jejich povrchovým rozdílům.

*Stopování*

Algoritmy Lemmatizace mohou být často složité. Z tohoto důvodu se někdy využívá jednodušší, ale hrubší metody, která spočívá ve zkracování slov slovního odstraňováním koncovek. Tato naivní verze morfologické analýzy se nazývá Stopování.

Původní anglický odstavec:

*This was not the map we found in Billy Bones's chest, but an accurate copy, complete in all things-names and heights and soundings-with the single exception of the red crosses*

*and the written notes.* 

Odstavec po aplikaci Stopování:

*Thi wa not the map we found in Billi Bone s chest but an accur copi complet in all thing name and height and sound with the singl except of the red cross and the written note* [37]

*Detekce jazyka a identifikace sémantických vztahů*

Obecně řečeno, úkoly NLP rozdělují jazyk na kratší, elementární části, snaží se pochopit vztahy mezi těmito částmi a prozkoumat, jak spolupracují na vytváření smyslu.

Tyto základní úkoly se často používají ve vyšších úrovních schopností NLP, jako například:

- *Kategorizace obsahu* shrnutí dokumentu založené na lingvistice, včetně vyhledávání a indexování, upozornění na obsah a detekce duplikace.
- *Objevování a modelování témat* přesné zachycení významu a témata v textových sbírkách a aplikace na text pokročilé analýzy, jako je optimalizace a předpovídání.
- *Kontextová extrakce* automatická extrakce strukturované informace z textových zdrojů.
- *Analýza sentimentu* identifikace nálady nebo subjektivních názorů ve velkém množství textu, včetně průměrného sentimentu a získávání názorů.
- *Převod řeči na text a převod textu na řeč* transformace hlasových příkazů na psaný text a naopak.
- *Shrnutí dokumentů* automatické generování synopse velkých textů.
- *Strojový překlad* automatický překlad textu nebo řeči z jednoho jazyka do druhého. Správně přeložit text je možné jedině tehdy, pokud je mu dobře porozuměno. Lidé na rozdíl od počítačů mají navíc společné prožitky a znalosti světa. Podstatné části smyslu sdělení se tedy mohou dovtípit, i když v textu není ani naznačena. [36, s. 5-6]

Ve všech těchto případech je zastřešujícím cílem převzít surový jazyk a použít lingvistiku a algoritmy k transformaci nebo obohacení textu takovým způsobem, aby poskytoval větší hodnotu. [39]

## <span id="page-27-0"></span>**3.4 Metody a aplikace NLP**

#### <span id="page-27-1"></span>**3.4.1 NLP a textová analýza**

Zpracování přirozeného jazyka jde ruku v ruce s textovou analýzou, která počítá, seskupuje a kategorizuje slova, aby extrahovala strukturu a význam z velkého objemu obsahu. Textová analýza se používá k prozkoumání textového obsahu a odvození nových proměnných ze surového textu, které lze vizualizovat, filtrovat nebo použít jako vstupy do prediktivních modelů nebo jiných statistických metod.

NLP a textová analýza se používají společně pro mnoho aplikací, jako je:

- *Vyšetřování*  identifikují se vzorce a stopy v e-mailech nebo písemných zprávách, které pomohou odhalit a vyřešit zločiny.
- *Předmětové odborné znalosti* zařazení obsahu do smysluplných témat.
- *Analýza sociálních médií* sledování povědomí a sentimentu o konkrétních tématech a identifikace klíčových vlivů. [39]

#### <span id="page-27-2"></span>**3.4.2 Příklady každodenních NLP**

V našem každodenním životě existuje mnoho běžných a praktických aplikací NLP. Kromě rozhovoru s virtuálními asistenty, existuje několik dalších příkladů:

- Pokud se podíváme na e-maily, tak ve složce se spamem je možno si všimnout podobností v předmětu těchto spamů. Jedná se o Bayesovo filtrování spamu, statistickou techniku NLP, která porovnává slova ve spamu s platnými e-maily k identifikaci nevyžádané pošty.
- Pokud zmeškáme telefonní hovor a později si přečteme automatický přepis hlasové zprávy v e-mailové schránce nebo v aplikaci chytrého telefonu, jedná se o převod hlasu na text.
- Při procházení webu pomocí jeho vestavěného vyhledávacího pruhu nebo výběru navrhovaného tématu, nebo kategorie, je používána metoda NLP pro vyhledávání, modelování témat, extrakci entit a kategorizaci obsahu.

Podoblast NLP zvaná pochopení přirozeného jazyka (NLU) začala stoupat v popularitě kvůli svému potenciálu v kognitivních a AI aplikacích. NLU jde nad rámec strukturálního porozumění jazyka, aby interpretoval záměry, vyřešil kontext a nejednoznačnost slov a dokonce sám vytvořil dobře formovaný lidský jazyk. Algoritmy NLU musí řešit extrémně složitý problém sémantické interpretace, tj. pochopení zamýšleného významu mluveného nebo psaného jazyka, se všemi jemnostmi, kontextem a závěry, kterým jsme my lidé schopni porozumět. [39]

# <span id="page-29-0"></span>**4 VÝVOJÁŘSKÉ PLATFORMY URČENÉ PRO VÝVOJ INTELIGENTNÍCH VIRTUÁLNÍCH ASISTENTŮ**

## <span id="page-29-1"></span>**4.1 Activechat**

Vizuální chatbotová platforma Activechat je založena na konceptu dovedností (skills) daného bota. Dovednost je jednoduchá konverzace chatbotem, která dává koncovému uživateli určitou hodnotu. Může to být nastavení schůzky, nákup, získání odpovědi na konkrétní otázku atd. Pro každého chatbota jsou společné dvě základní dovednosti. Jsou to "start" a, default".

Schopnost "Start" se spustí, když uživatel poprvé komunikuje s chatbotem. Obvykle obsahuje nějaký osobní pozdrav a následnou sekvenci, kde se například řekne uživateli, co může tento chatbot udělat.

"Default" dovednost se spustí, když uživatel pošle jakoukoli zprávu chatbotovi. Na základě účelu a dostupných funkcí má smysl zkontrolovat, o čem je tato zpráva, a vybrat konkrétní konverzační tok (dovednost) na základě obsahu zprávy.

V každém botu, vytvořený pomocí Activechatu, má předdefinované dovednosti "start" a  $,$ default". [40]

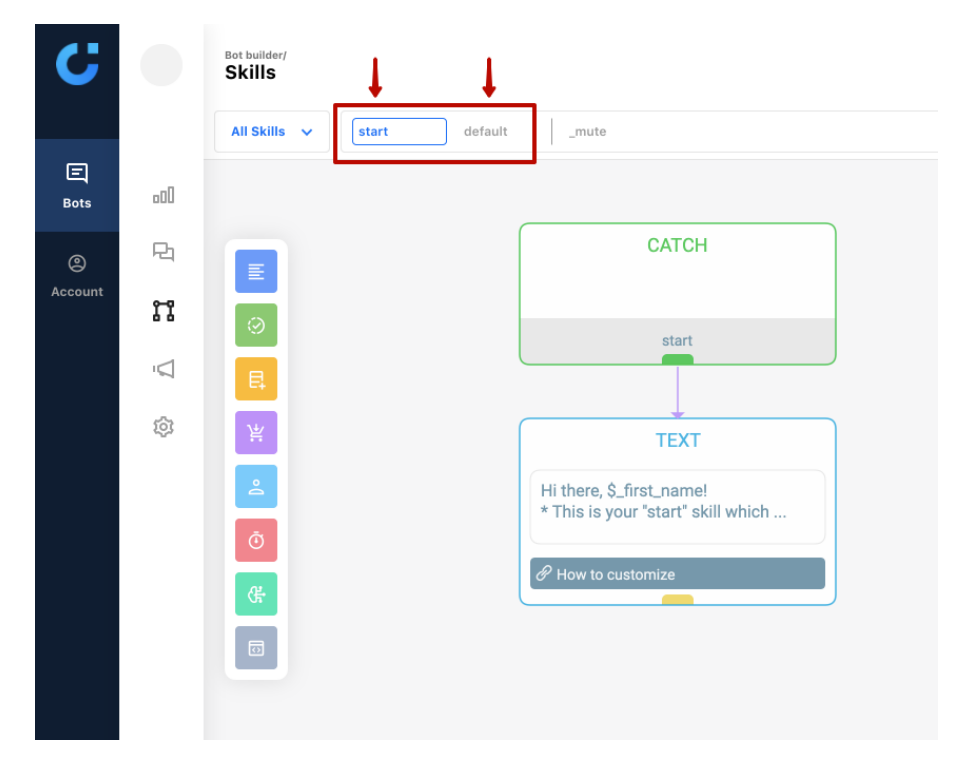

Obrázek 5 – Activechat, start a default dovednosti [40]

#### <span id="page-30-0"></span>**4.1.1 Start dovednost**

Níže na obrázku (Obrázek 6) je jednoduchý příklad šablony chatbota.

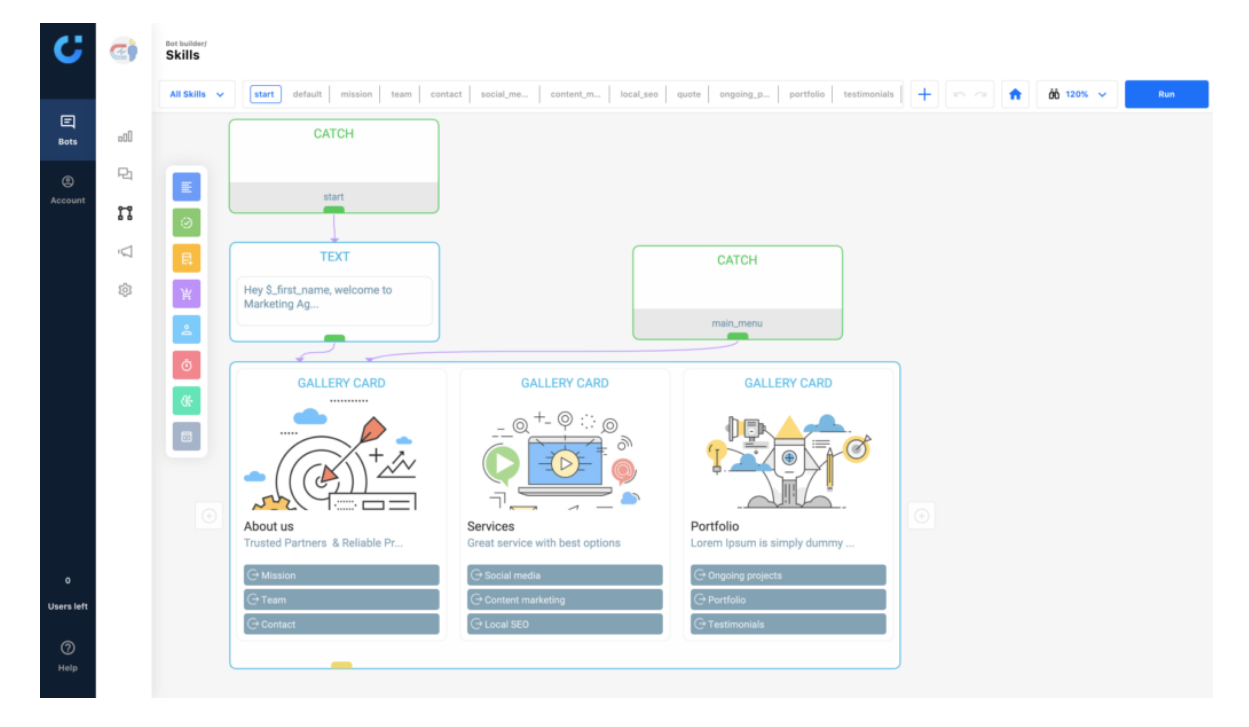

Obrázek 6 – Activechat, příklad šablony Chatbota [40]

Použití bloku CATCH slouží k naslouchání události "start" a při spuštění této události se vykoná vše ostatní v této dovednosti. Dále pomocí bloku TEXT se zobrazí uvítací zpráva novým uživatelům chatbota. Následně je použit blok GALERIE k zobrazení rolovací komponenty, která bude sloužit jako nabídka chatbota. Další CATCH blok slouží poslechu události "main menu", která vám umožňuje tuto událost spustit kdekoli jinde v chatbotovi pomocí bloku SEND a přeskočit konverzaci do této nabídky. [40]

#### <span id="page-30-1"></span>**4.1.2 Reakce na události**

Když má chobot zabudovanou posloupnost událostí, je nutno rozhodnout, jak má reagovat na příchozí zprávy od jeho uživatelů. Existují tři základní přístupy jak toho dosáhnout:

*Nejsou povoleny žádné příchozí zprávy*

V tomto případě může uživatel interagovat s chobotem pouze pomocí předvolených tlačítek v menu, pomocí událostí, jež daná tlačítka obsluhují.

*Rozeznání klíčových slov* 

Chatbot hledá konkrétní klíčová slova ve zprávě zaslané uživatelem a poté začne s konkrétními dovednostmi, když je klíčové slovo detekováno. Toho lze snadno dosáhnout použitím bloku SWITCH, jak je ukázáno v níže v obrázku (Obrázek 7).

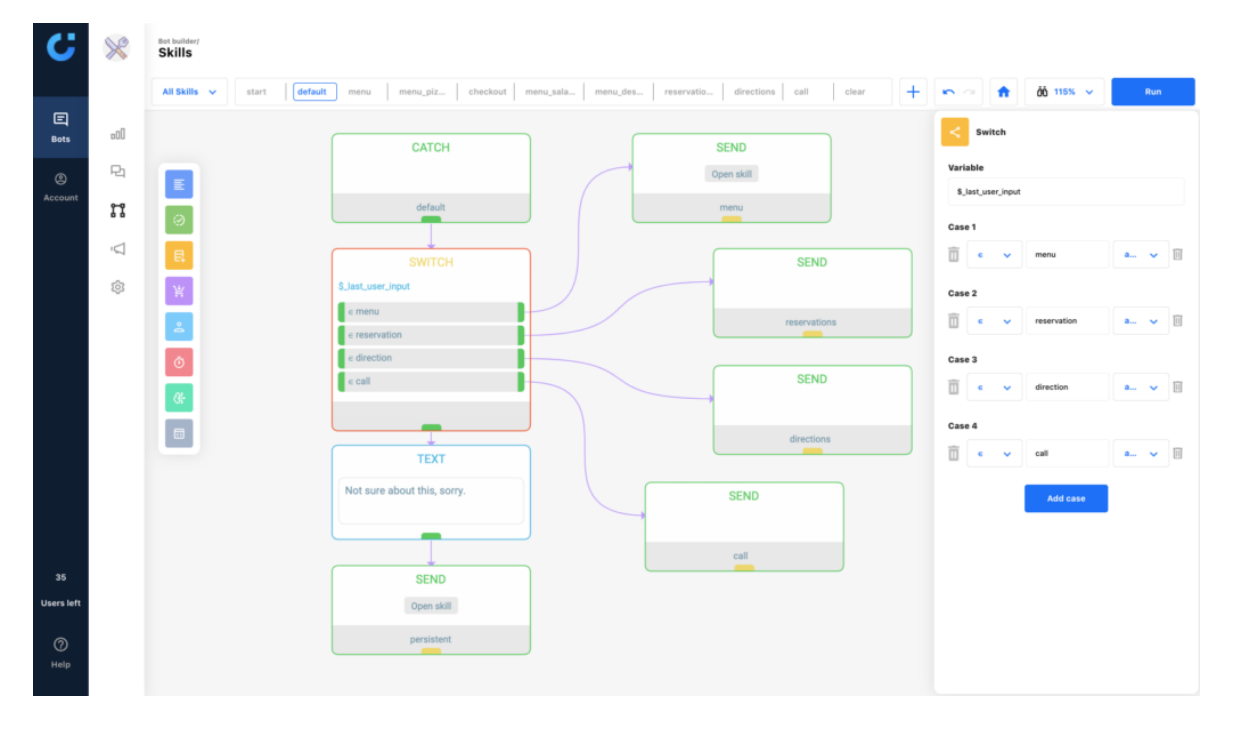

Obrázek 7 – Activechat, rozpoznání slova pomocí switche [40]

#### *Rozpoznávání přirozeného jazyka*

Je nejpokročilejší technologií, kterou lze použít k tomu, aby chatbot pochopil uživatele. K tomu je však nutno použít řešení třetích stran, jako je například Dialogflow od společnosti Google. [40]

#### <span id="page-31-0"></span>**4.2 Amazon Lex**

Amazon Lex je služba pro vytváření konverzačních rozhraní v jakékoli aplikaci pomocí hlasu a textu. Amazon Lex používá stejné technologie hlubokého učení, které pohánějí virtuálního asistenta Amazon Alexa. [41]

#### <span id="page-31-1"></span>**4.2.1 Funkce**

#### *Rozpoznávání řeči a porozumění přirozenému jazyku*

Amazon Lex poskytuje automatické rozpoznávání řeči a technologie porozumění přirozenému jazyku k vytvoření systému porozumění řeči. Amazon Lex je schopen naučit se mnoho různých způsobů, jak by někdo mohl vyjádřit svůj záměr na základě ukázkových výroků poskytnutých vývojářem. Systém pro porozumění řeči přijímá vstup ve formě audia v přirozeném jazyce nebo psaného textu, chápe záměr za vstupem a reaguje vyvoláním vhodné reakce. [41]

#### *Nástrojové výzvy*

Amazon Lex poskytuje dva typy výzev:

- *Potvrzovací výzvy* umožní potvrdit akci před provedením.
- *Výzvy k řešení chyb* vyžadují, aby uživatel pro větší přehlednost opakoval zadání.

Potvrzovací výzvy umožňují potvrdit záměr uživatele před provedením back-end obchodní logiky (například: "Chcete nyní svou rezervaci potvrdit?"). Výzvy k řešení chyb slouží k adresování scénářů, kde není pochopen vstup uživatele, což umožňuje zpracování chybových scénářů. Pokud například není hlasový vstup uživatele jasný nebo slyšitelný, nebo pokud není namapován ke známému záměru, je možno nakonfigurovat Amazon Lex tak, aby vyzval uživatele k opakování informací a také nastavit počet opakování. [41]

#### *Integrace s AWS Lambda*

Amazon Lex nativně podporuje integraci s AWS Lambda pro získávání dat, aktualizace a provádění obchodní logiky. Z AWS Lambda má uživatel přístup k různým službám AWS, jako je Amazon DynamoDB pro přetrvávající stav konverzace a Amazon SNS pro upozornění koncovým uživatelům. AWS Lambda lze také použít k snadné integraci stávajících podnikových aplikací a databází. Stačí napsat integrační kód a AWS Lambda automaticky spustí kód k odeslání nebo načtení dat z jakéhokoli externího systému když je to potřeba. Amazon Lex také obsahuje vestavěné konektory pro oblíbené aplikace SaaS, jako jsou Salesforce, Microsoft Dynamics, Marketo, Zendesk, QuickBooks a Hubspot. [41]

#### *Nasazení jedním kliknutím na více platforem*

Amazon Lex umožňuje snadno publikovat své roboty pro chatovací služby přímo z konzoly Amazon Lex, což snižuje vývojové úsilí na různých platformách. Bohaté možnosti formátování poskytují intuitivní uživatelské prostředí přizpůsobené chatovacím platformám, jako jsou Facebook Messenger, Slack a Twilio SMS. Amazon Lex je také integrován do AWS Mobile Hub, takže je možné rychle vytvořit vlastní mobilní aplikaci pro přístup k chatu Amazon Lex. [41]

#### <span id="page-33-0"></span>**4.3 Dialogflow**

Dialogflow je end-to-end, build-once deploy-everywhere vývojová souprava pro vytváření konverzačních rozhraní pro webové stránky, mobilní aplikace, populární platformy pro zasílání zpráv a zařízení IoT. Je vhodné k vytváření rozhraní, jako jsou chatboty a konverzační inteligentní virtuální asistenti. Uživatelé Dialogflow Enterprise Edition mají přístup k podpoře Google Cloud Support a smlouvě o úrovni služeb (SLA) pro produkční nasazení. [42]

#### <span id="page-33-1"></span>**4.3.1 Poskytované služby a funkce**

#### *Porozumění přirozenému jazyku*

Porozumění přirozenému jazyku rozpoznává záměr uživatele a extrahuje předdefinované entity, jako je čas, datum a čísla. Tvořeného agenta lze školit tak, aby identifikoval vlastní typy entit poskytnutím malého souboru dat. Jako šablony lze také použít přes čtyřicet předdefinovaných agentů. [42]

#### *Vytváření aplikací bez serveru*

Dialogflow poskytuje integrovaný editor kódu, který umožňuje nativně vytvářet aplikace bez serveru spojené s tvořeným konverzačním rozhraním prostřednictvím Cloud Functions for Firebase. Lze také poskytnout vlastní webový webHook, který může být hostován v cloudu nebo On-Premise. [42]

#### *Nasazení napříč platformami a jazyky*

Dialogflow podporuje více než 20 jazyků a integraci jedním kliknutím na 14 různých platforem. [42]

#### *Text-to-Speach, Speach-to-text*

Konverzační rozhraní lze rozšířit tak, aby rozpoznávalo hlasové interakce a generovalo hlasovou odpověď, a to vše jediným voláním API. Díky technologii Google Cloud Speechto-Text a Cloud Text-to-Speech podporuje streamování v reálném čase a synchronní režimy. [42]

#### *Automatická korekce pravopisu*

Spousta uživatelů ve spěchu a ve svých konverzacích neklade důraz na správné hláskování ani na gramatiku. Pomocí automatické opravy pravopisu Dialogflow automaticky opravuje pravopisné chyby pomocí technologie podobné té, kterou používá Google pro vyhledávání a další své produkty. [42]

# <span id="page-35-0"></span>**5 MOŽNÝ VÝVOJ VIRTUÁLNÍCH ASISTENTŮ**

### <span id="page-35-1"></span>**5.1 Rostoucí "inteligence" asistentů**

Technologie rozpoznávání hlasu v přirozeném jazyce neustále roste v sofistikovanosti a nakonec budou rozhovory mezi jednotlivcem a jeho VA vzájemně rovnocenné, nerozeznatelné od konverzací mezi lidmi.

Kromě toho je dalším logickým krokem, aby technologie VA byla schopna porozumět lidským gestům. Již nyní zkoumáme potenciál technologie rozpoznávání gest ve všech jejích formách, což VA umožní interpretovat priority a vášeň, například identifikací, kdy se lidská gesta stávají více animovanými. Gesta mohou zahrnovat ukazování prstem, pohled očí a pohyb paže.

Hluboké učení bude také kritické a asistent bude navržen tak, aby pozoroval lidi a jejich rozhodovací proces, aby se mohl asimilovat a aplikovat toto učení a inteligenci na další scénáře. [43]

## <span id="page-35-2"></span>**5.2 Řešení problémů a stanovení priorit**

Zanedlouho začne VA samostatně řešit problémy a předkládat proaktivní návrhy pracovníkům. Bude mít možnost vypočítat pracovní zátěž jednotlivce, možná navrhnout, kdy si dát přestávku, a také zdůraznit úkoly, které by měly být upřednostněny nebo delegovány. VA by mohli dokonce vědět nejlepší delegaci práce na základě analýzy předchozího chování a vzorců. Stejně tak úkoly, které zahrnují analýzu velkého množství komplexních datových souborů, budou logicky předány VA a jeho pokročilému výkonu zpracování.

VA nakonec může pomoci jednotlivci zorganizovat práci nebo úkoly tak, aby byly produktivní, a zároveň byly brány v potaz jeho osobní schopnosti. VA může také začít přijímat některé monotónní, opakující se úkoly, které pomáhají pracovníkům dále, což jim umožňuje trávit více času na komplexnějších úkolech s větší prioritou. [43]

#### <span id="page-35-3"></span>**5.3 Osobní asistent (a spolupracovník) pro všechny**

Co kdyby každý administrativní pracovník měl výkonného asistenta, který by mu mohl pomoci rychle najít zdroje nebo dokumenty, které potřebuje, kde by měli být, a postarat se o opakující se a všední úkoly? Pokud by lidé mohli začít prohlížet na VA jako na něco, co
rozšiřuje jejich stávající pracovní roli k lepšímu, existuje obrovský potenciál pro vztah důvěry a spolupráce mezi člověkem a VA.

Bude důležité, aby výhody a hodnoty, které VA přináší, byly pravidelně sděleny zpět jednotlivci, zejména když se technologie stává sofistikovanější a scénáře složitější. [43]

#### **5.4 Hlas bude na více zařízeních**

Hlas, co se týká VA, bude více zásadní. Je to hlavně kvůli komfortu a ušetření času, můžeme totiž mluvit rychleji, než můžeme psát.

Hlasoví asistenti se budou objevovat všude ve všedním životě jako je auto, práce, domov, hotely a restaurace. Možná budeme mluvit s pračkou v prádelně nebo s automatem v hale. A tato zařízení s VA budou mluvit zpět, nabízet rady nebo návrhy. [44]

# **II. PRAKTICKÁ ČÁST**

### **6 ÚVOD DO PRAKTICKÉ ČÁSTI**

Tato část diplomové práce se zabývá návrhem a celkovou implementací desktopové aplikace inteligentního virtuálního asistenta pro inteligentní dům a simulací zobrazující ovládání pomocí ní. První část obsahuje objasnění funkcionality aplikace a také designový návrh. Následují podrobnosti týkající se implementace aplikace a použité technologie a nástroje, je zde popsán též zdrojový kód aplikace a uživatelská dokumentace. Závěrečné část aplikace má pomocí SWOT analýzy rozebrat silné a slabé stránky této aplikace.

### **7 NÁVRH APLIKACE**

Účelem této aplikace je simulace ovládání chytrého domu.

Jedná se o desktopovou aplikaci, která na pozadí zpracuje vstup uživatele a následně v uživatelském rozhraní je prezentován výstup.

Aplikace sestává z jednoho okna, kde uživatel může zadat vstup buď to z textového pole, nebo má možnost aplikaci ovládat hlasově.

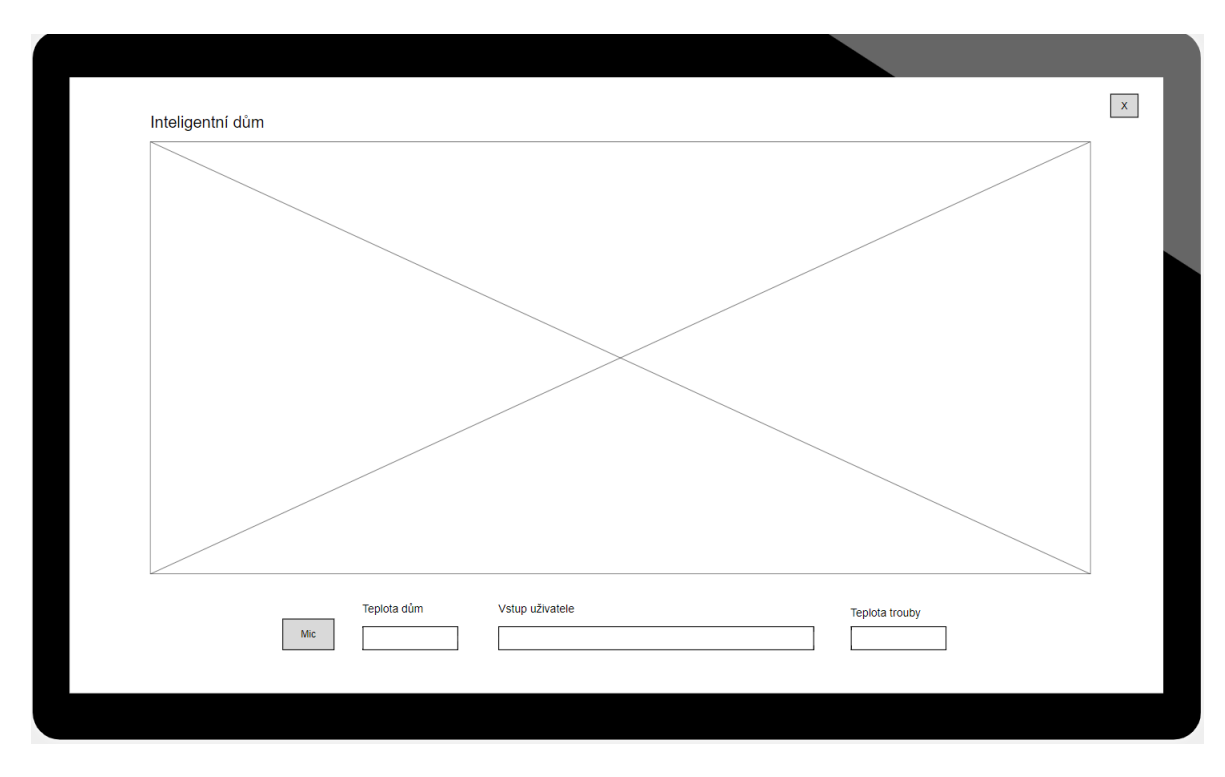

### **7.1 Design aplikace**

Obrázek 8 – návrh vzhledu aplikace

<span id="page-39-0"></span>Hlavní část aplikace tvoří obrázek domu a dvou textových polí (Teplota dům a Teplota trouby), kde budou reprezentovány výsledky uživatelských požadavků, tlačítka (Mic) pro umožnění, nebo zamezení hlasového ovládání a textového pole (Vstup uživatele) pro možnost zadání požadavku formou psaného textu.

#### **8 IMPLEMENTACE APLIKACE**

#### **8.1 Technologie**

Aplikace je napsána v programovacím jazyce C#, konkrétně nad .NET Frameworkem verze 4.7.2. Grafické uživatelské rozhraní je řešeno pomocí knihovny Windows Forms, která je součástí .NET Frameworku.

#### **8.2 Schéma fungování aplikace**

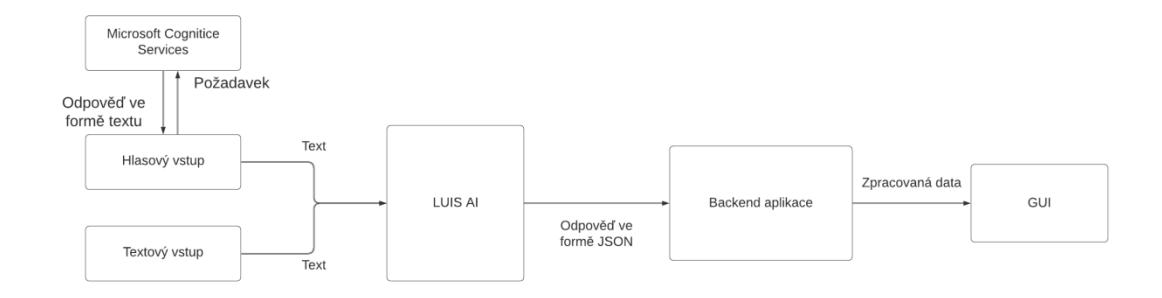

Obrázek 9 – schéma fungování aplikace

<span id="page-40-0"></span>Vstup do aplikace je buď textový, nebo hlasový. Hlasový vstup je zpracován pomocí Microsoft Cognitive Services, kde dojde k jeho zpracování na text. Text, buď přímo z textového pole, nebo zpracovaný pomocí rozpoznávání řeči, je poslán na službu LUIS AI, kde je zpracován a ve formě JSON je vrácena odpověď. Tato odpověď je následně aplikací zpracována, a je prezentována v GUI aplikace.

### **8.3 Struktura projektu**

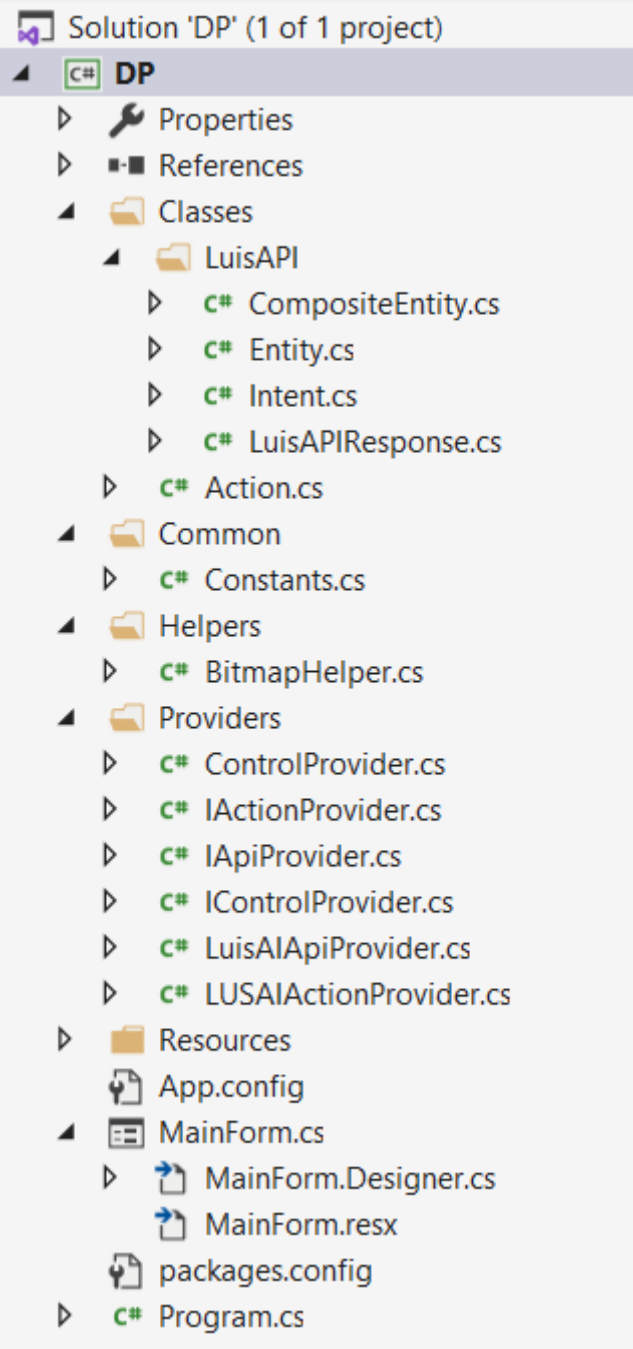

Obrázek 10 – souborová struktura projektu

<span id="page-41-0"></span>Projekt se skládá ze souborů (viz Obrázek 10). Do projektu bylo také zavedeno Dependency Injection pomocí knihovny Microsoft.Extensions.DependencyInjection.

#### **8.3.1 Konfigurace a použití Dependency injection v projektu**

```
public static void ConfigureServices(IServiceCollection services)
€
    services.AddTransient<IApiProvider, LuisAIApiProvider>();
    services.AddTransient<IActionProvider, LUSAIActionProvider>();
    services.AddTransient<IControlProvider, ControlProvider>();
    services.AddSingleton<MainForm>();
ł
```
Obrázek 11 – ukázka kódu metody ConfigureServices

<span id="page-42-0"></span>Konfigurace Dependency Injection je implementována v rámci třídy *Program.cs*. Ve statické metodě *ConfigureServices* (viz Obrázek 11), je naplněna kolekce potřebných služeb.

Tato metoda je potom volána metodou *Main* třídy *Program.cs* při spuštění aplikace (viz Obrázek 12).

```
[STAThread]
0 references
static void Main()
ſ
    Application.EnableVisualStyles();
    Application.SetCompatibleTextRenderingDefault(false);
    var serviceCollection = new ServiceCollection();
    ConfigureServices(serviceCollection);
    var provider = serviceCollection.BuildServiceProvider();
    Application.Run(provider.GetService<MainForm>());
ł
```
Obrázek 12 – ukázka kódu metody Main

<span id="page-42-1"></span>Následně je vytvořen *ServiceProvider* obsahující služby z vytvořené kolekce služeb a je spuštěn *MainForm* obstarávající GUI aplikace.

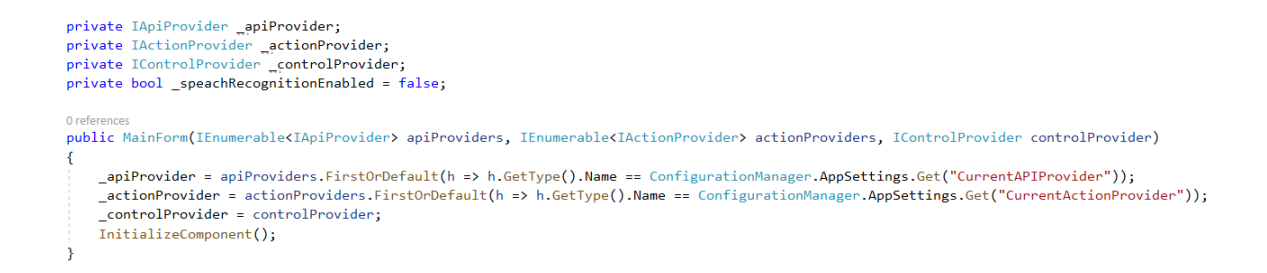

Obrázek 13 – ukázka kódu kontraktoru hlavního formuláře

<span id="page-43-0"></span>V konstruktoru *MainForm* jsou poté za využití constructor injection injektována použitá rozhraní, kde z kolekce *IApiProvider* a *IActionProvider* je vybrána implementace na základě hodnoty z konfiguračního souboru aplikace. V poslední řadě jsou inicializovány komponenty formuláře.

#### **8.4 Designer a inicializace komponent formuláře**

V designeru (*MainForm.Designer.cs*) formuláře jsou deklarovány všechny použité komponenty, které jsou v něm použity.

```
private System.Windows.Forms.TextBox tbUserInput;
private System.Windows.Forms.PictureBox pbHouse;
private System.Windows.Forms.Label lHouse;
private System.Windows.Forms.Label lUserInput;
private System.Windows.Forms.Label lOven;
private System. Windows. Forms. Button btnSpeach;
private System.Windows.Forms.Button btn Close;
private System.Windows.Forms.Label lAppName;
private System. Windows. Forms. Panel panel1;
private System.Windows.Forms.Panel panel2;
private System.Windows.Forms.TextBox tbOven;
private System.Windows.Forms.Panel panel3;
private System.Windows.Forms.TextBox tbHouse;
```
Obrázek 14 – ukázka kódu deklarace komponent okna aplikace

<span id="page-43-1"></span>Při inicializaci komponent jsou poté nastaveny *Property* jednotlivých komponent a je tak vytvořen jejich výsledný vzhled.

#### **8.4.1 Inicializace jednotlivých komponent a jejích výsledný vzhled**

Při inicializaci Formuláře samotného jsou do jeho kolekce ovládacích prvků (*Controls*) vloženy všechny jednotlivé komponenty. Je mu dále změněna barva pozadí přes property *BackColor*. Umístnění okna je stanoveno uprostřed obrazovky přes *StartPosition* a *Form-BorderStyle* zajistí, aby zmizela výchozí lišta okna s ovládacími prvky (viz Obrázek 15).

```
\prime\prime// MainForm
\frac{1}{2}this.AutoScaleDimensions = new System.Drawing.SizeF(8F, 16F);
this.AutoScaleMode = System.Windows.Forms.AutoScaleMode.Font;
this.BackColor = System.Drawing.SystemColors.ControlDark;
this. ClientSize = new System. Drawing. Size(1165, 649);
this.Controls.Add(this.panel3);
this.Controls.Add(this.tbHouse);
this.Controls.Add(this.panel2);
this.Controls.Add(this.tbOven):
this.Controls.Add(this.panel1);
this.Controls.Add(this.lAppName);
this.Controls.Add(this.btn Close);
this.Controls.Add(this.btnSpeach);
this.Controls.Add(this.lOven);
this.Controls.Add(this.lUserInput);
this.Controls.Add(this.lHouse);
this.Controls.Add(this.pbHouse);
this.Controls.Add(this.tbUserInput);
this.Font = new System.Drawing.Font("Microsoft Sans Serif", 7.8F, System.Drawing.FontStyle.Regular,
                                     System.Drawing.GraphicsUnit.Point, ((byte)(238)));
this.FormBorderStyle = System.Windows.Forms.FormBorderStyle.None;
this. MaximizeBox = false;
this.MinimizeBox = false;
this.Name = "MainForm";
this.StartPosition = System.Windows.Forms.FormStartPosition.CenterScreen;
this. Text = "Inteligentní Dům";
((System.ComponentModel.ISupportInitialize)(this.pbHouse)).EndInit();
this. ResumeLavout (false):
this.PerformLayout();
```
Obrázek 15 – ukázka kódu inicializace hlavního okna v designeru aplikace

<span id="page-44-0"></span>Všechna textová pole (*TextBoxy*) mají nastavenu barvu pozadí stejnou jako je barva pozadí formuláře, poté je nastaven styl ohraničení přes *BorderStyle*, změněn Font a jeho barva pomocí *ForeColor*. Navíc je pro textové pole *tbUserInput*, které zastává vstup uživatele, přidán *EventHandler KeyPress*, který je spuštěn při každém stiknutí klávesy v tomto poli, u polí *tbOven* a *tbHouse* je poté zamezeno editaci pomocí *Property ReadOnly* nastavené na hodnotu *true*.

```
// tbUserInput
\frac{1}{2}this.tbUserInput.BackColor = System.Drawing.SystemColors.ControlDark;
this.tbUserInput.BorderStyle = System.Windows.Forms.BorderStyle.None;
this.tbUserInput.CausesValidation = false;
this.tbUserInput.Font = new System.Drawing.Font("Palatino Linotype", 13F, System.Drawing.FontStyle.Regular,
                                                System.Drawing.GraphicsUnit.Point, ((byte)(238)));
this.tbUserInput.ForeColor = System.Drawing.SystemColors.Window;
this.tbUserInput.Location = new System.Drawing.Point(457, 598);
this.tbUserInput.Name = "tbUserInput";
this.tbUserInput.Size = new System.Drawing.Size(332, 30);
this.tbUserInput.TabIndex = 0;this.tbUserInput.KeyPress += new System.Windows.Forms.KeyPressEventHandler(this.tbUserInput_KeyPress);
```
Obrázek 16 – ukázka kódu inicializace tbUserInput v designeru aplikace

<span id="page-45-0"></span>Ke každému textovému poli je poté přidružen panel, který je situován pod spodním levým rohem pole. Je nastaven na stejnou šířku jako má pole, a také je nastavena barva a výška 2px (viz Obrázek 17). Nad poli je poté vždy pomocí komponent *Label* zobrazen jejich popis.

```
\prime\prime// panel1
\frac{1}{2}this.panel1.BackColor = System.Drawing.Color.DimGray;
this.panel1.BorderStyle = System.Windows.Forms.BorderStyle.FixedSingle;
this.panel1.Location = new System.Drawing.Point(456, 622);
this.panel1.Name = "panel1";
this.panel1.Size = new System.Drawing.Size(332, 2);
this.panel1.TabIndex = 12;
```
Obrázek 17 – ukázka kódu inicializace panel1 v designeru aplikace

<span id="page-45-1"></span>Výsledný vzhled textových polí je poté následující.

| Telpota dům      | – Vstup uživatele | Teplota trouby |
|------------------|-------------------|----------------|
| $15.0^{\circ}$ C |                   |                |

Obrázek 18 – výsledný vzhled textových polí s panely a jejich popisy

<span id="page-45-2"></span>*PictureBox* (*pbHouse*) zastává hlavní část okna. Pomocí *Property BorderStyle* je nastaven plastický 3D efekt okrajů zobrazeného obrázku, kde jeho zdroj je načten z globálních zdrojů aplikace.

```
\prime\prime// pbHouse
\frac{1}{2}this.pbHouse.BorderStyle = System.Windows.Forms.BorderStyle.Fixed3D;
this.pbHouse.Image = global::DP.Properties.Resources.house;
this.pbHouse.Location = new System.Drawing.Point(73, 49);
this.pbHouse.Name = "pbHouse";
this.pbHouse.Size = new System.Drawing.Size(1018, 514);
this.pbHouse.SizeMode = System.Windows.Forms.PictureBoxSizeMode.Zoom;
this.pbHouse.TabIndex = 1;this.pbHouse.TabStop = false;
```
Obrázek 19 – ukázka kódu inicializace pbHouse v designeru aplikace

<span id="page-46-0"></span>Vzhled *PictureBoxu* ve výchozím stavu aplikace potom vypadá následovně (viz Obrázek 20).

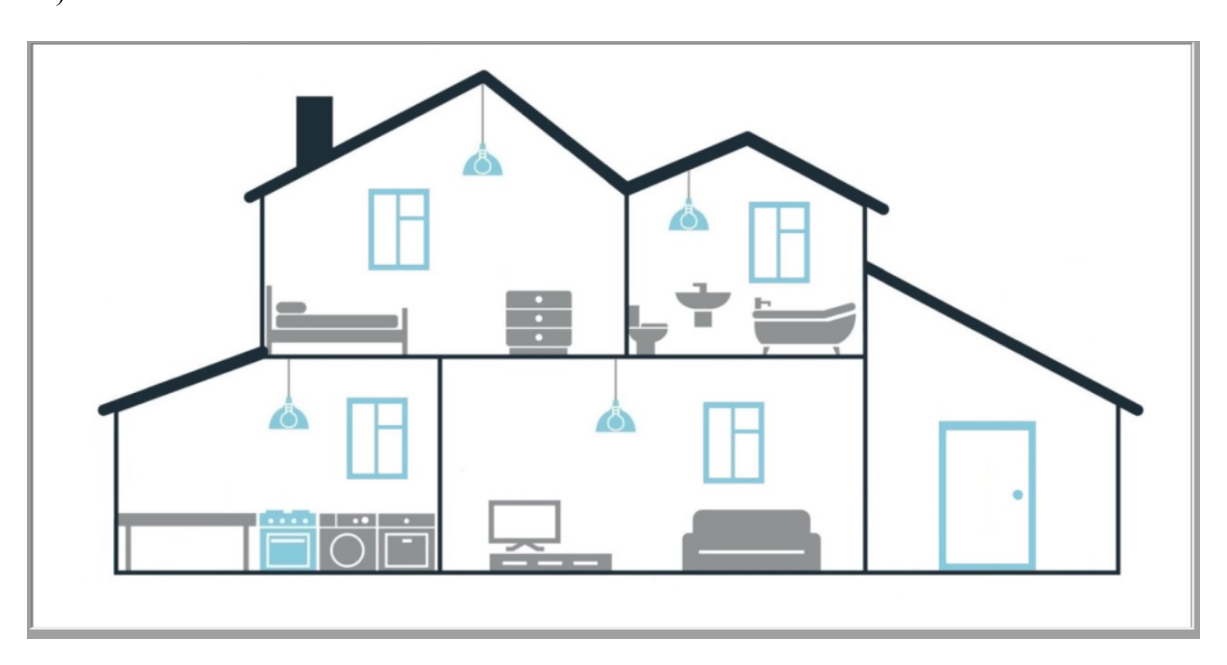

Obrázek 20 – výsledný vzhled PictureBoxu

<span id="page-46-1"></span>V aplikaci se nacházejí dvě tlačítka (*Buttony*), je jim nastavena barva pozadí spolu s *Property FlatStyle* jejíž hodnota zajistí, že výsledný vzhled je bez okrajů. U tlačítka *btnSeach* je potom na pozadí nastaven obrázek z globálních zdrojů aplikace, u *btn\_Close* je zobrazen pouze text "X". U obou tlačítek je navíc přidán *EventHandler*, který je spuštěn při stisknutí tlačítka.

```
\prime// btnSpeach
\prime\primethis.btnSpeach.BackColor = System.Drawing.Color.DimGray;
this.btnSpeach.BackgroundImage = global::DP.Properties.Resources.mic_off;
this.btnSpeach.BackgroundImageLayout = System.Windows.Forms.ImageLayout.Zoom;
this.btnSpeach.FlatAppearance.BorderSize = 0;this.btnSpeach.FlatStyle = System.Windows.Forms.FlatStyle.Flat;
this.btnSpeach.Font = new System.Drawing.Font("Mistral", 9F, System.Drawing.FontStyle.Bold,
                                                System.Drawing.GraphicsUnit.Point, ((byte)(238)));
this.btnSpeach.ForeColor = System.Drawing.SystemColors.Window;
this.btnSpeach.Location = new System.Drawing.Point(256, 592);
this.btnSpeach.Name = "btnSpeach";
this.btnSpeach.Size = new System.Drawing.Size(36, 32);
this.btnSpeach.TabIndex = 9;this.btnSpeach.UseVisualStyleBackColor = false;
this.btnSpeach.Click += new System.EventHandler(this.btnSpeach Click);
```
Obrázek 21 – ukázka kódu inicializace btnSpeach v designeru aplikace

<span id="page-47-0"></span>Výsledný výchozí vzhled tlačítek je potom následující.

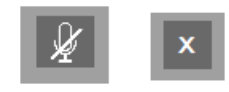

Obrázek 22 – výsledný vzhled tlačítek

#### <span id="page-47-1"></span>**8.5 Implementace logiky aplikace**

Tlačítko *btnSpeach* obsluhuje *EventHandler*, který je vyvolán při jeho každém stisknutí a poté je volána privátní metoda *btnSpeach\_Click*. Podle toho jestli je momentálně v aplikaci povoleno, nebo zakázáno hlasové vyhledávání, je privátní proměnné *recognizer* typu (*SpeechRecognizer*) patřičně nastavena.

Pokud je hlasové vyhledávání povoleno, je proměnné recognirer odebrán *EvenHandler* (*RecognizedHandler*), a pomocí metody *Dispose* jsou uvolněny jeho zdroje. Následně je stavová proměnná (*\_speachRecognitionEnabled*) nastavena na *false* a je změněna ikona tlačítka *btnSpeach* na ikonu s přeškrtnutým mikrofonem.

Pokud je hlasové vyhledávání zakázáno je nastavena hodnota *config* a je vytvořena nová instance *SpeechRecognizeru* s jeho využitím. Následně je opětovně přidán *EvenHandler* (*RecognizedHandler*) a je spuštěno asynchronní rozpoznávání řeči. Nakonec je nastavena stavová proměnná a změněna ikona tlačítka.

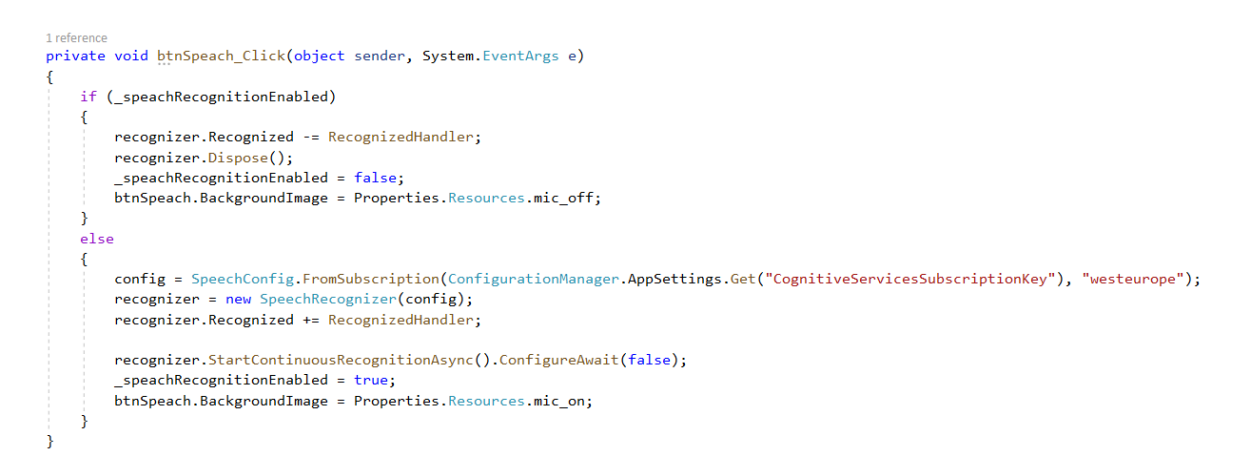

Obrázek 23 – implementace metody btnSpeach\_Click

<span id="page-48-0"></span>Aby bylo možné rozpoznávání řeči používat, je nutné do projektu nainstalovat přes nugget package manager knihovnu Microsoft.CognitiveServices.Speach (viz Obrázek 24).

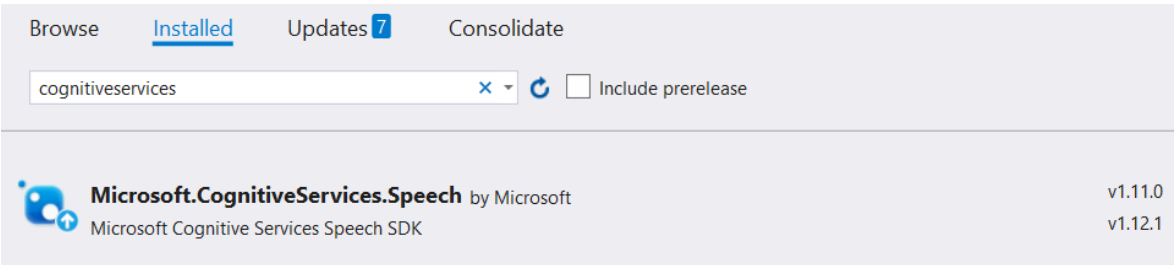

Obrázek 24 – instalace knihovny Microsoft.CognitiveServices.Speach

<span id="page-48-1"></span>Následně je nutné změnit cílovou architekturu na x86, nebo x64 dle verze systému Windows projektu přes Build → Configuration Manager (viz Obrázek 25). V případě tohoto projektu byla zvolena varianta x64.

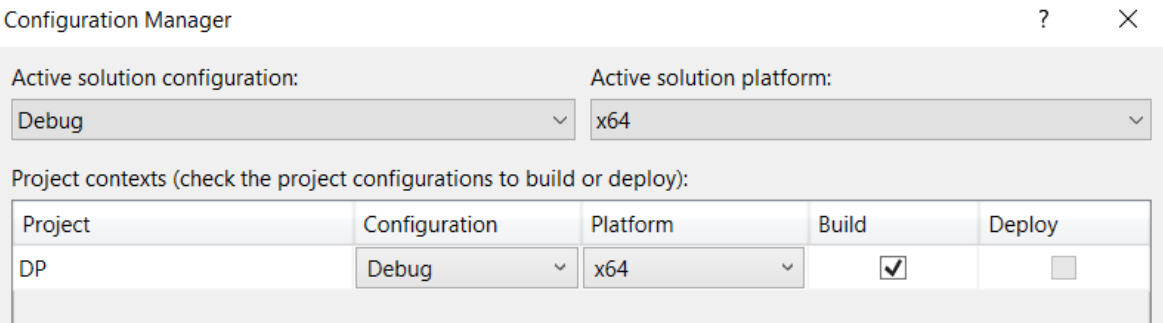

<span id="page-48-2"></span>Obrázek 25 – nastavení cílové architektury projektu

Pokud je rozpoznána řeč a převedena na text, nebo je v textovém poli pro uživatelský vstup stisknuta klávesa "ENTER", je takový textový řetězec posílán jako parametr privátní metodě *Act*. Zde je kontrolováno, zda příchozí příkaz začíná řetězcem jména asistenta, který se získává z konfiguračního souboru aplikace.

```
2 references
private void Act(string input)
    if (input.StartsWith(ConfigurationManager.AppSettings.Get("AssistantName"), System.StringComparison.OrdinalIgnoreCase))
        var queryString = PrepareInputString(input);
        var response = _apiProvider.GetResponse<LuisAPIResponse>(queryString);
       var action = _actionProvider.ProvideAction(response);
        _controlProvider.SetControls(action, pbHouse, tbOven, tbHouse);
    \rightarrowÄ
```
Obrázek 26 – implementace metody Act

<span id="page-49-0"></span>V metodě *Act* je následně volána metoda *GetResponse* rozhraní *IApiProvider*, poté je její výstup poslán do metody *ProvideAction* rozhraní *IActionProvider*, a nakonec jsou nastaveny ovládací prvky metodou *SetControls* rozhraní *IControlProvider*.

```
4 references
public interface IApiProvider
ſ
    2 references
    T GetResponse<T>(string query);
ł
```
Obrázek 27 – deklarace rozhraní IApiProvider

<span id="page-49-1"></span>Rozhraní *IApiProvider* je připraveno tak, aby bylo možné v budoucnosti, pokud bude potřeba změnit zdroj dat implementovatelné pro novou třídu bez zásahu do samotného rozhraní. Nová implementace bude moci vracet libovolný objekt, bude se pouze muset změnit volání metody tím, že se změní argument na nový typ, který bude metoda vracet.

Toto rozhraní implementuje třída *LuisAIApiProvider*. V metodě, je používán *HttpClient*, který je připojen na platformu Luis AI a přes metodu get , vrací výsledek, který je následně parsován na objektu typu T.

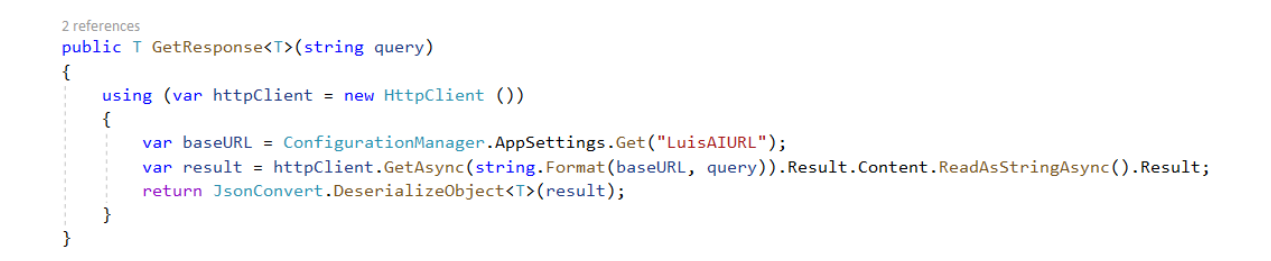

Obrázek 28 – implementace rozhraní IApiProvider třídou LuisAIApiProvider

<span id="page-50-0"></span>Rozhraní *IActionProvider* je opět připraveno tak, aby bylo možné, pokud by bylo potřeba v budoucnosti změnit zdroj dat, tak by rozhraní implementovala pouze nová třída a jako vstupní data může být libovolný objekt, zpracování by bylo řešeno poté v konkrétní implementaci tohoto rozhraní.

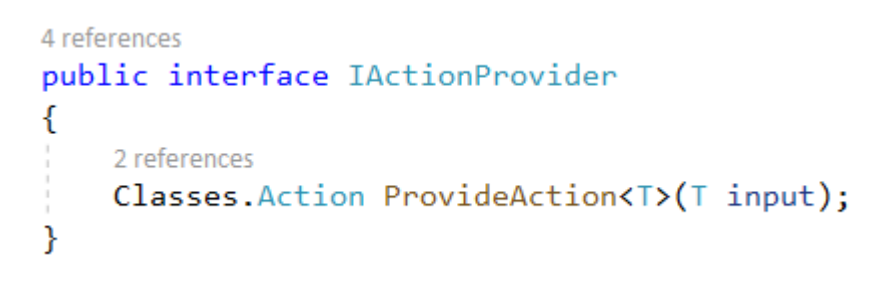

Obrázek 29 – deklarace rozhraní IActionProvider

<span id="page-50-1"></span>Rozhraní *IActionProvider* implementuje třída *LuisAIActionProvider*.

Účelem metody tohoto rozhraní je upravit zdrojová data na výstupní data typu *Action* (viz Obrázek 30).

```
11 references
public class Action
ſ
    8 references
    public ActionIntent Intent { get; set; }
    20 references
    public List<ActionEntity> Entities { get; set; }
}
8 references
public class ActionIntent
ſ
    8 references
    public string Name { get; set; }
ł
12 references
public class ActionEntity
ſ
    20 references
    public string Name { get; set; }
    16 references
    public string Value { get; set; }
    5 references
    public string ParentName { get; set; }
ł
```
Obrázek 30 – struktura třídy Action

<span id="page-51-0"></span>Toto rozhraní zastává v podstatě funkci mapperu, kdy každá implementace může přijímat libovolná data, a jako výstup je poskytnut objekt typu *Action*.

```
4 references
public interface IControlProvider
€
    2 references
    void SetControls(Classes.Action action, PictureBox pb, TextBox tbOven, TextBox tbHouse);
\mathcal{P}
```
Obrázek 31 – deklarace rozhraní IControlProvider

<span id="page-51-1"></span>Takto poskytnutý obejkt Typu *Action* je následně posílán metodě *SetControls* rozhraní *IControlProvider* společně s prvky GUI, které mohou být měněny. Toto rozhraní impale-

mentuje třída *ControlProvider*. Tato třída využívá metod statické třídy *BitmapHelper*, kde jednotlivé metody překreslují obrázek v *PictureBoxu*.

```
public delegate void SetTextDelegate(Control ctrl, string text);
5 references
public static void SetText(Control ctrl, string text)
€
    if (ctrl. InvokeRequired)
    f.
        object[] params_list = new object[] { ctrl, text };
        ctrl. Invoke(new SetTextDelegate(SetText), params_list);
    }
    else
    \mathcal{L}ctrl.Text = text;
    \mathcal{F}}
```
Obrázek 32 – implementace nastavení textu

<span id="page-52-0"></span>Textová pole *tbOven* a *tbHouse* zastávají funkci, zobrazení teploty trouby respektive domu. Pole nejsou citovatelná, je jim pouze v implementaci metody *SetControls* nastaven text na základě příchozí akce. Jelikož je tato třída na jiném vlákně než formulář, na kterém se textboxy nacházejí, je nutno text nastavit pomocí delegáta přes metodu *Invoke*.

#### **9 KONFIGURACE LUIS AI**

Platorma LuisAI slouží jako zdroj dat pro vytvářeného asistenta. Po konfiguraci na této platformě je vygenerována adresa endpointu, kde lze k datům přistupovat. Vstupem pro endpoint je poté textový řetězec a výstupem je JSON s vyhodnocením na základě vstupu.

| DP (V0.1) $\vee$                                   |                                                         |                |                 | <b>DASHBOARD</b> | <b>BUILD</b><br><b>N</b> |
|----------------------------------------------------|---------------------------------------------------------|----------------|-----------------|------------------|--------------------------|
| ∧ App Assets                                       | Intents <sup>?</sup>                                    |                |                 |                  |                          |
| Intents                                            |                                                         |                |                 |                  |                          |
| Entities                                           | + Create + Add prebuilt domain intent = Rename i Delete |                |                 |                  |                          |
| Prebuilt Domains                                   | Name î                                                  | Examples       | Features        |                  |                          |
| $\land$ Improve app performance                    | Close                                                   | 17             | + Add feature   |                  |                          |
| Review endpoint utterances<br>Features<br>Patterns | <b>None</b>                                             | 12             | + Add feature   |                  |                          |
|                                                    | Open                                                    | 21             | + Add feature   |                  |                          |
|                                                    | Set                                                     | 25             | $+$ Add feature |                  |                          |
|                                                    | Switch off                                              | 17             | $+$ Add feature |                  |                          |
|                                                    | Switch on                                               | 22             | $+$ Add feature |                  |                          |
|                                                    | Turn off                                                | $\overline{7}$ | $+$ Add feature |                  |                          |
|                                                    | Turn on                                                 | 21             | + Add feature   |                  |                          |

Obrázek 33 – položky Intents

<span id="page-53-0"></span>Jako první věc, kterou je nutné nakonfigurovat, jsou položky Intents. Tyto položky slouží k tomu, aby bylo rozeznáno, co uživatel chce dělat. V případě tohoto projektu je použito osm položek (viz Obrázek 33). U jednotlivých položek v jejich detailu je poté nutné přidat několik příkladů, což slouží jako vstupní data pro strojové učení.

| DP (V0.1) $\vee$                |                                                                               |                   |  |  |  |  |
|---------------------------------|-------------------------------------------------------------------------------|-------------------|--|--|--|--|
| $\land$ App Assets              |                                                                               |                   |  |  |  |  |
| Intents                         | Entities ?                                                                    |                   |  |  |  |  |
| <b>Entities</b>                 | + Create a Add prebuilt entity B Add prebuilt domain entity = Rename i Delete |                   |  |  |  |  |
| Prebuilt Domains                | Name 1                                                                        | Type              |  |  |  |  |
| $\land$ Improve app performance | Door                                                                          | Machine learned   |  |  |  |  |
| Review endpoint utterances      | House                                                                         | Composite Upgrade |  |  |  |  |
| Features                        | Oven                                                                          | Composite Upgrade |  |  |  |  |
| Patterns                        | Room                                                                          | Machine learned   |  |  |  |  |
|                                 | Temperature                                                                   | Machine learned   |  |  |  |  |
|                                 | Windows                                                                       | Machine learned   |  |  |  |  |
|                                 |                                                                               |                   |  |  |  |  |
|                                 |                                                                               |                   |  |  |  |  |
|                                 |                                                                               |                   |  |  |  |  |
|                                 |                                                                               |                   |  |  |  |  |

Obrázek 34 – položky Entities

<span id="page-54-0"></span>Další věcí, kterou je potřeba připravit, jsou položky Entities. Položky entities zachycují objekt, kterého se týká daná událost zachycená pomocí položky Intent.

| DP (V0.1) $\vee$                |                                       | <b>DAS</b>                                                                                                    |
|---------------------------------|---------------------------------------|----------------------------------------------------------------------------------------------------|
| $\land$ App Assets              |                                       |                                                                                                    |
| Intents                         | Door $\varnothing$<br>Machine learned |                                                                                                    |
| Entities                        |                                       |                                                                                                    |
| Prebuilt Domains                | Schema and features                   | Examples<br>Roles                                                                                                    |
| $\land$ Improve app performance |                                       | An ML entity can be composed of smaller subentities, each of which can have its own ML features. Learn more about ML features. |
| Review endpoint utterances      |                                       |                                                                                                    |
| Features                        | Name                                  | Machine learning features ?                                                                                                    |
| Patterns                        | Door                                  | + Add feature                                                                                                    |
|                                 |                                       |                                                                                                    |
|                                 |                                       |                                                                                                    |
|                                 |                                       |                                                                                                    |
|                                 |                                       |                                                                                                    |
|                                 |                                       |                                                                                                    |
|                                 |                                       |                                                                                                    |
|                                 |                                       |                                                                                                    |

<span id="page-54-1"></span>Obrázek 35 – detail jednoduché Entity

V projektu jsou použity jednoduché Entity, které stojí samostatně (detail jednoduché Entity viz Obrázek 35), a složené (Composite) Entity, které se skládají z rodičovské Entity a poté jejich potomků (detail složené Entity viz Obrázek 36).

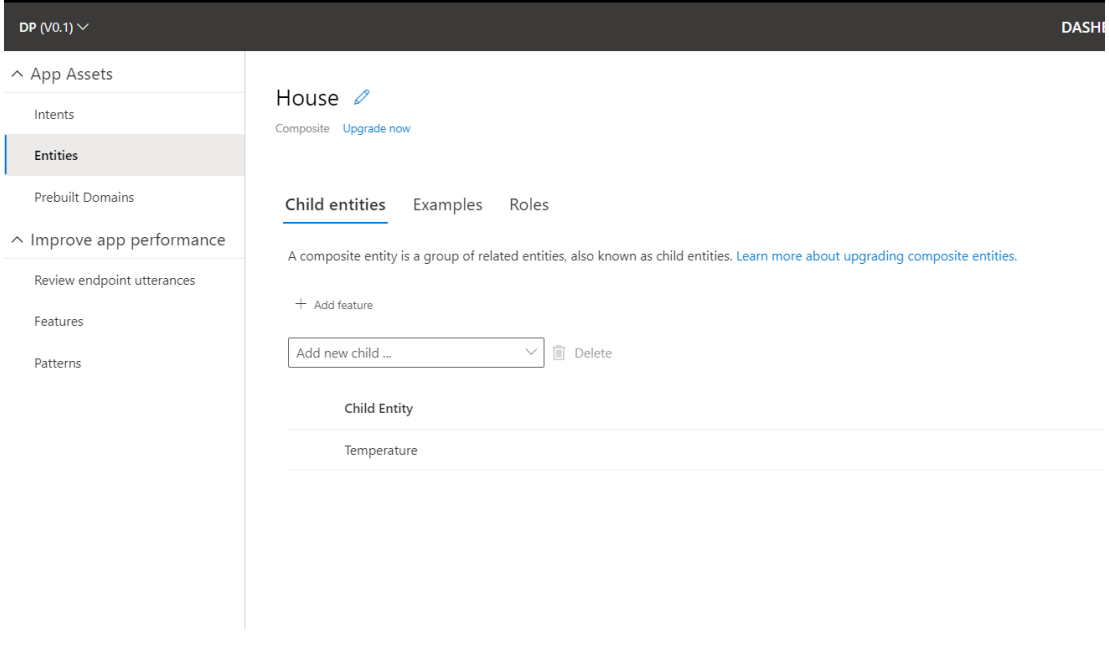

Obrázek 36 – detail složené Entity

<span id="page-55-0"></span>Jako další vstupní data pro strojové učení slouží položky v sekci Review Endpoint Utterances, kde se nacházejí veškeré textové řetězce, které byly poslány na endpoint vygenerovaný pro tento projekt v rámci platformy Luis AI. V této sekci se poté nachází predikce jak pro položky Intent tak i Entity. Každou z položek je potom možno buď odsouhlasit, nebo zamítnout, resp. pozměnit predikci.

| DP (V0.1) $\vee$                                        |                                                                          | <b>BUILD</b><br><b>MANAGE</b><br><b>DASHBOARD</b> | $\bullet$ Train<br>Publish<br>Test |
|---------------------------------------------------------|--------------------------------------------------------------------------|---------------------------------------------------|------------------------------------|
| ∧ App Assets<br>Intents<br>Entities                     | Review Endpoint Utterances <sup>2</sup><br>Filter: Close<br>$\checkmark$ |                                                   |                                    |
| Prebuilt Domains                                        | Utterance                                                                | Aligned Intent                                    | Add/Delete                         |
| ^ Improve app performance<br>Review endpoint utterances | <b>Windows</b><br>Room<br>close window in bedroom                        | Close (0.9714639) V                               | $\checkmark$ $\times$              |
| Features<br>Patterns                                    | set the temperature in the oven $\frac{5}{2}$ tool 80.                   | Set (0.795150042) V                               | $\checkmark$ $\times$              |
|                                                         | play the piano                                                           | None (0.8502894) V                                | $\checkmark$ $\times$              |
|                                                         | House<br>said the house temperature to 25                                | Set (0.9566958)                                   | $\checkmark$ $\times$              |
|                                                         | Room<br>adriana switch on in kitchen                                     | Switch on (0.77873075) V                          | $\checkmark$ $\times$              |

<span id="page-55-1"></span>Obrázek 37 – přehled položek sekce Review Endpoint Utterances

V horní pravé části stránky pro trénování nutno stisknout tlačítko Train pokud je u něj červená tečka. To značí, že nějaká data nejsou zanesena do systému, a je potřeba jej přetrénovat (postup je znázorněn viz Obrázek 38).

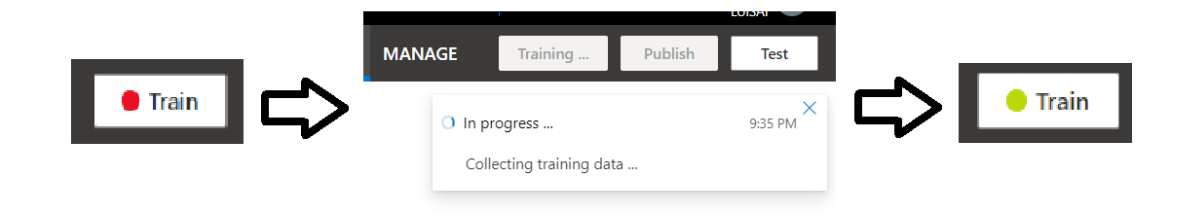

Obrázek 38 – postup trénování na platformě Luis AI

<span id="page-56-0"></span>Jako poslední úkon na platformě je nutno změny vystavit. Toho je docíleno stiskem tlačítka Publish a poté v dialogovém okně výběrem Produkčního slotu a následným potvrzením. Změny se tak propíší na vygenerovaný endpoint pro tento projekt na platformě a lze používat nejaktuálnějšími trénovanými daty.

|                                                  |                                                                      |                   |             | <b>DASHBOARD</b>  | <b>BUILD</b> | <b>MANAGE</b> | <b>O</b> Train | <b>Publish</b>            | <b>Test</b> |
|--------------------------------------------------|----------------------------------------------------------------------|-------------------|-------------|-------------------|--------------|---------------|----------------|---------------------------|-------------|
| Indpoint Utterances <sup>2</sup><br>$\checkmark$ |                                                                      |                   |             |                   |              |               |                |                           |             |
|                                                  | Choose your publishing slot and settings                             |                   |             | $\times$          |              |               |                | Add/Delete                |             |
| Room<br>low in bedroom                           | $\circledcirc$<br><b>Staging Slot</b><br>Last Published: 11. 4. 2020 |                   |             |                   |              |               |                | $\checkmark$ $\checkmark$ |             |
| urn on                                           | Sentiment Analysis:<br>Bing Spell Check: ?<br>Speech Priming:        | Off<br>Off<br>Off |             | $8)$ $\vee$       |              |               |                | $\checkmark$ $\checkmark$ |             |
| Oven<br>n to 250                                 | Change settings<br>Production slot                                   |                   |             | $3)$ $\vee$       |              |               |                | $\checkmark$ $\checkmark$ |             |
| House<br>house temperature to                    |                                                                      |                   | <b>Done</b> | Cancel            |              |               |                | $\checkmark$ $\times$     |             |
| $\frac{H_{\text{max}}}{T_{\text{min}}}$          |                                                                      |                   |             |                   |              |               |                |                           |             |
| e temperature to 25 .                            |                                                                      |                   |             | Set (0.9557784) V |              |               |                | $\checkmark$ X            |             |

Obrázek 39 – vystavení projektu na platformě Luis AI

<span id="page-56-1"></span>V sekci Manage → Azure Resources poté nalezneme zmiňovaný endpoint pro použití tohoto projektu.

## **10 UŽIVATELSKÁ DOKUMENTACE**

### **10.1 Výchozí stav aplikace**

Výchozí stav aplikace po spuštění vypadá následovně, všechna okna i dveře jsou zavřené, jsou zhasnuta všechna světla, je vypnutá trouba, teplota domu je nastavena na 15°C a teplota trouby na 0°C, zároveň je vypnuté hlasové ovládání.

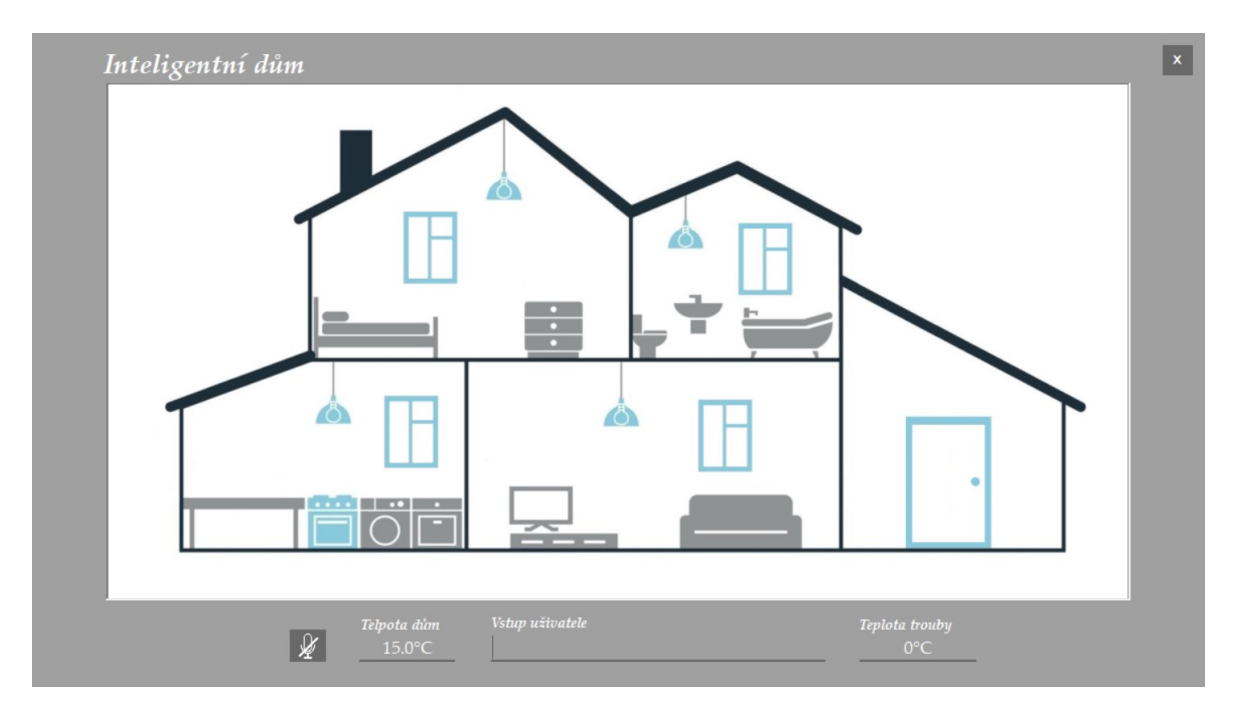

Obrázek 40 – výchozí stav aplikace

### <span id="page-57-0"></span>**10.2 Ovládací prvky a způsob ovládání**

Aplikaci je možno ovládat dvěma způsoby, buď to psanou formou přes textové pole Vstup uživatele (viz Obrázek 41), nebo hlasově po umožnění hlasového ovládání (viz Obrázek 42).

<span id="page-57-1"></span>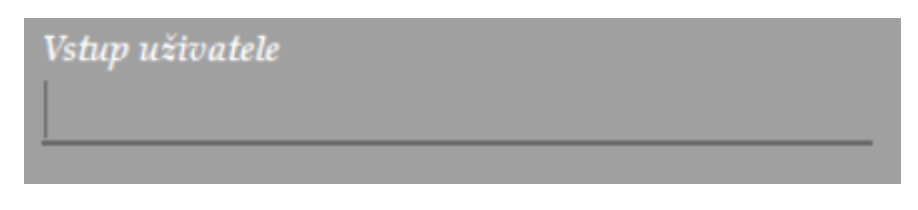

Obrázek 41 – textové pole Vstup uživatele

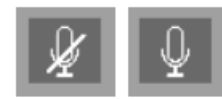

Obrázek 42 – vypnuté/zapnuté hlasové ovládání

<span id="page-58-0"></span>Aplikaci, lze poté ovládat pouze anglickým jazykem, s tím, že každý příkaz začíná klíčovým slovem "Adriana".

Příklad příkazu:

"Adriana open door." → Dveře se otevřou.

### **10.3 Prvky ovládané aplikací**

Aplikací lze ovládat tyto prvky:

- Otevírání / Zavírání dveří
- Otevírání / Zavírání oken v jednotlivých místnostech, nebo v celém domě
- Rozsvícení / Zhasnutí světel v jednotlivých místnostech
- Zapnutí / Vypnutí trouby
- Nastavení teploty v troubě
- Nastavení teploty v domě

#### <span id="page-58-1"></span>**10.3.1 Vizualizace ovládaných prvků**

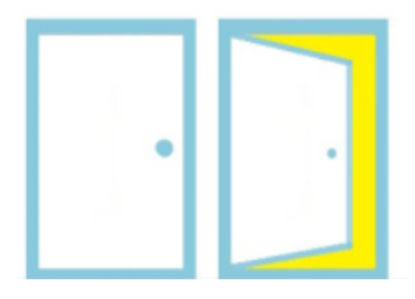

Obrázek 43 – vizualizace Zavřené / Otevřené dveře

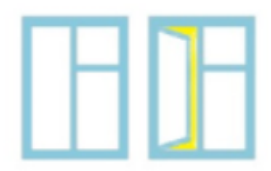

<span id="page-59-0"></span>Obrázek 44 – vizualizace Zavřené / Otevřené okno

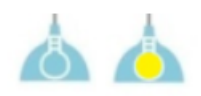

<span id="page-59-1"></span>Obrázek 45 – vizualizace Zhasnuté / Rozsvícené světlo

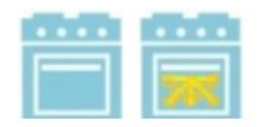

Obrázek 46 – vizualizace Vypnutá / Zapnutá trouba

<span id="page-59-2"></span>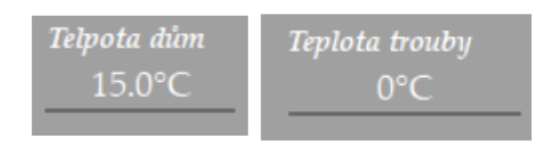

Obrázek 47 – vizualizace teploty domu a trouby

### <span id="page-59-3"></span>**10.4 Chybová hlášení aplikace**

V aplikaci se uživatel může setkat s několika chybovými hlášeními, v této sekci je popsáno kdy může k takovým situacím dojít. Chybové hlášení se vždy zobrazí na dobu dvou sekund, poté je automaticky zavřeno.

<span id="page-59-4"></span>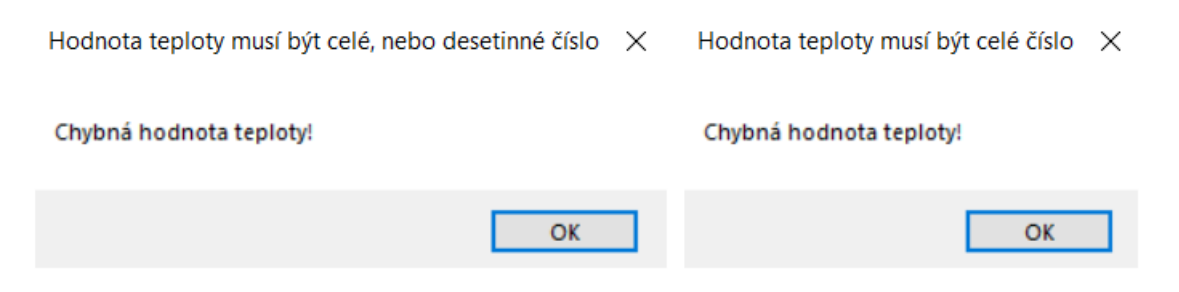

Obrázek 48 – chyba převodu hodnoty teploty

Pokud se v aplikaci nepodaří při nastavování teploty trouby získat hodnotu jako celé číslo, nebo při nastavování teploty v domě jako celé, nebo desetinné číslo, je zobrazeno chybové hlášení (viz Obrázek 48).

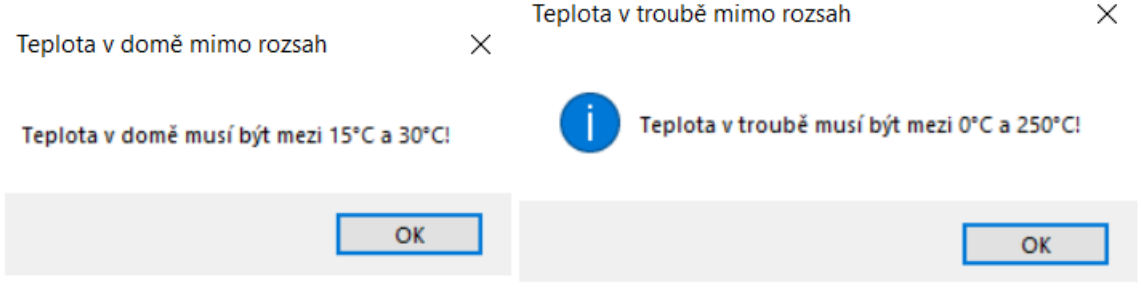

Obrázek 49 – chybové hlášení nastavena teplota mimo rozsah

<span id="page-60-0"></span>Další chybové hlášení se zobrazí v případě, kdy se uživatel snaží nastavit teplotu v troubě nebo v domě mimo daný rozsah (viz Obrázek 49).

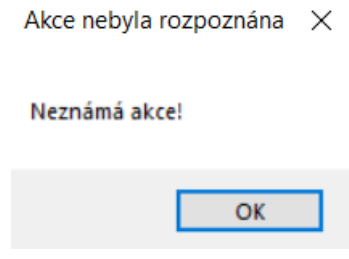

Obrázek 50 – chybové hlášení neznámé akce

<span id="page-60-1"></span>V případě, kdy je zadán příkaz, který není z nějakého rozpoznán, nebo je neúplný, je zobrazeno chybové hlášení (viz Obrázek 50).

### **11 SWOT ANALÝZA**

Pro analýzu silných a slabých stránek, byla vybrána analýza typu SWOT. Silné a slabé stránky se vztahují k vnitřním faktorům působícím na projekt. Příležitosti a hrozby se naopak vztahují k faktorům vnějším. Faktory vnitřního charakteru ovlivnit můžeme, nicméně ty vnější jsou námi neovlivnitelné.

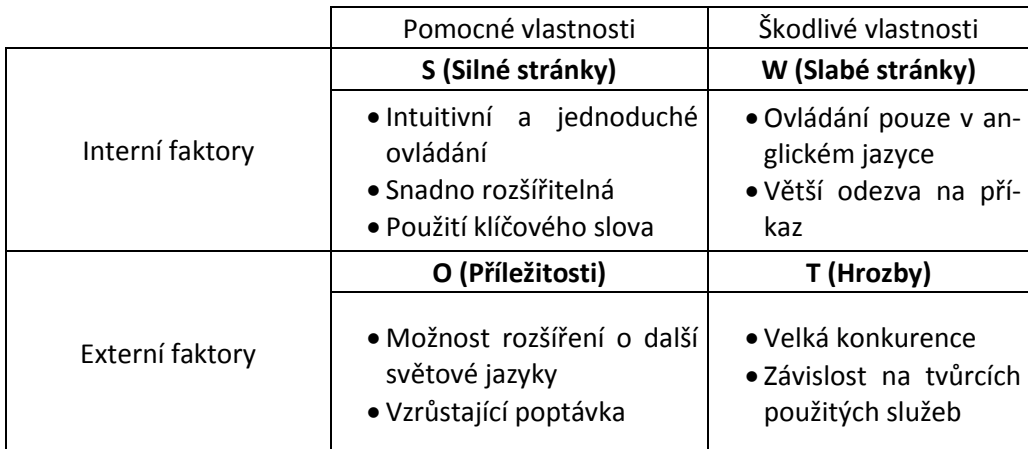

Tabulka 1 – SWOT analýza

Ze silných stránek lze především zmínit Intuitivnost ovládání aplikace, které umožňuje uživateli jednoduchým způsobem ovládat osvětlení, otevírání a zavírání oken a dveří, nastavení požadované teploty kuchyňské trouby a také teploty v domě.

Jako eliminace nechtěného provádění úkonů je použito klíčové slovo, které je třeba použít jako "oslovení" aplikace s následným příkazem, který má být proveden.

U slabých stránek lze zmínit v českém prostředí ovládání pouze v anglickém jazyce, které při použití v zahraničních destinacích již nemusí být handicapem. Zobrazení v aplikaci se děje s poněkud větší časovou odezvou, která může působit uživatelsky poněkud méně komfortně.

Vzhledem k možnostem použitých služeb je relativně snadné aplikaci rozšířit o ovládání v dalších světových jazycích, což lze bezesporu považovat za příležitost pro širší okruh potencionálních uživatelů a následně jejího uplatnění.

Odvětví umělé inteligence, strojového učení a s tím spojených inteligentních virtuálních asistentů je jednou z nejdynamičtěji rozvíjejících se oblastí, u níž lze již nyní sledovat, ale i do budoucna očekávat s jejím rozvojem nárůst poptávky. Přirozenou vlastností člověka je

ulehčovat si život. Zde se nabízí několik možností, které jsou zajisté jen malou ukázkou řešení některých každodenních činností s obrovskou perspektivou uplatnění.

S ohledem na nemalé možnosti tohoto oboru a množství firem zabývajících se touto problematikou je pochopitelná rozsáhlá konkurence. Požadavky vývoje a specializace na konkrétní oblasti činností sebou přináší i určitou závislost na tvůrcích použitých služeb, jejichž vývoj je složitý a velmi časově náročný.

### **ZÁVĚR**

Cílem této diplomové práce bylo seznámit se s platformami určenými pro vývoj inteligentních virtuálních asistentů a poté na zvolené platformě navrhnout a vytvořit vlastního asistenta. Práce je koncipována do dvou ucelených celků, teoretického a praktického.

Teoretická část práce nejdříve popisuje současný stav v oblasti inteligentních virtuálních asistentů, jsou zde nastíněny možnosti jejich využití, produkty v tomto odvětví, dále jejich aplikace a vývoj v tomto oboru. Další kapitoly se zaobírají některými vývojářskými platformami určenými pro vývoj inteligentních virtuálních asistentů, významnými existujícími asistenty a problematikou zpracování přirozeného jazyka.

Teoretická část je zakončena diskuzí na téma dalšího možného vývoje v oblasti virtuálních asistentů.

V praktické části práce je popsán vývoj samotné aplikace. Virtuální asistent je zaměřen na ovládání prvků v chytré domácnosti, proto byla vytvořena aplikace, kde je taková chytrá domácnost simulována.

Praktická část začíná designovým návrhem aplikace, a popisem použitých technologií. Následně je ukázáno, jak je projekt strukturován a popsáno, jakým způsobem bylo do projektu zavedeno a konfigurováno použití Dependency Injection. Nedílnou součástí je popis realizace designu vzhledu aplikace na základě designového návrhu s detaily jednotlivých komponent a ukázkami jejich výsledného vzhledu.

Pokračuje rozbor implementace logiky aplikace. Je zde přiblížen proces instalace potřebných knihoven a následná konfigurace služby pro rozpoznávání řeči. Dále jsou popsána jednotlivá rozhraní aplikace, jejich implementace a role, jež zastávají v projektu.

V samostatné kapitole je popsána služba, která byla využita při vývoji této aplikace. Jedná se o službu LUIS AI. Je zde detailně objasněna její konfigurace, způsob, jak k ní přistupovat, a následně ji použít.

Součástí praktické části práce je i uživatelská dokumentace, kde jsou popsány stavy v aplikaci, způsob jejího ovládání, prvky, které lze asistentem ovládat spolu s jejich vizualizací a také chybová hlášení, na která může uživatel během používání aplikace narazit.

Praktická část je zakončena SWOT analýzou, která rozebírá silné a slabé stránky vytvořeného asistenta.

#### **SEZNAM POUŽITÉ LITERATURY**

- [1] The rise of Intelligent "Voice" Assistants (I.A.). Chatbots Magazine [online]. 2016 [cit. 2020-07-10]. Dostupné z: [https://chatbotsmagazine.com/intelligent](https://chatbotsmagazine.com/intelligent-assistants-i-a-85c21f9d3b8e)[assistants-i-a-85c21f9d3b8e](https://chatbotsmagazine.com/intelligent-assistants-i-a-85c21f9d3b8e)
- [2] The Rise of Intelligent Virtual Assistants. Interactions [online]. 2016 [cit. 2020- 07-10]. Dostupné z: https://www.interactions.com/blog/intelligent-virtualassistant/rise-intelligent-virtual-assistants/
- [3] Intelligent Virtual Assistant Market Size, Share & Trends Analysis Report By Product (Chatbot, Smart Speakers), By Technology, By Application (BFSI, Healthcare, Education), By Region, And Segment Forecasts, 2020 - 2027. GRAND VIEW RESEARCH [online]. 2019 [cit. 2020-07-10]. Dostupné z: https://www.grandviewresearch.com/industry-analysis/intelligent-virtualassistant-industry
- [4] Growing up with Alexa: A child's relationship with Amazon's voice assistant. Edition CNN [online]. 2018 [cit. 2020-07-10]. Dostupné z: https://edition.cnn.com/2018/10/16/tech/alexa-child-development/index.html
- [5] Alexa Voice Service v20160207. Amazon Alexa [online]. 2020 [cit. 2020-07-10]. Dostupné z: https://developer.amazon.com/en-US/docs/alexa/alexa-voiceservice/api-overview.html
- [6] Est d'Amazon Echo : que vaut l'enceinte connectée d'Amazon en version française ? Numerama [online]. 2018 [cit. 2020-07-10]. Dostupné z: https://www.numerama.com/tech/382970-test-damazon-echo-que-vaut-lenceinteconnectee-damazon-disponible-en-france.html
- [7] Angrez turns Desi: Amazon expands Alexa voice service to include Hindi. BUSINESS INSIDER [online]. 2019 [cit. 2020-07-10]. Dostupné z: https://www.businessinsider.in/amazon-alexa-available-in-hindi-inindia/articleshow/70278308.cms
- [8] Amazon brings Echo, Alexa, and Prime Music to Canada. Venture Beat [online]. 2017 [cit. 2020-07-10]. Dostupné z: https://venturebeat.com/2017/11/15/amazonbrings-echo-alexa-and-prime-music-to-canada/amp/
- [9] L'assistant vocal Alexa d'Amazon enfin disponible en québécois. FrancoisCharron [online]. 2019 [cit. 2020-07-10]. Dostupné z:

https://www.francoischarron.com/lassistant-vocal-alexa-damazon-enfindisponible-au-canada/-/6qcu2kXQ5c/

- [10] Every Alexa command you can give your Amazon Echo smart speaker. C|net [online]. 2020 [cit. 2020-07-10]. Dostupné z: https://www.cnet.com/how-to/everyalexa-command-to-give-your-amazon-echo-smart-speaker-or-display/
- [11] The Scientific Paper Is Obsolete. The Altantic [online]. 2018 [cit. 2020-07-10]. Dostupné z: https://www.theatlantic.com/science/archive/2018/04/the-scientificpaper-is-obsolete/556676/
- [12] "Alexa, Make Me Money": Conversational AI Prepares for the Enterprise. Nasdaq [online]. 2018 [cit. 2020-07-10]. Dostupné z: https://www.nasdaq.com/articles/alexa-make-me-money-conversational-aiprepares-enterprise-2018-09-22
- [13] Alexa Skills. Amazon [online]. 2020 [cit. 2020-07-10]. Dostupné z: https://www.amazon.com/alexa-skills/b?ie=UTF8&node=13727921011
- [14] Amazon.com Announces First Quarter Sales up 17% to \$59.7 Billion. About Amazon [online]. 2019 [cit. 2020-07-10]. Dostupné z: https://press.aboutamazon.com/news-releases/news-release-details/amazoncomannounces-first-quarter-sales-17-597-billion
- [15] Amazon Alexa now has over 1000 skills up from 135 in january. Techcrunch [online]. 2016 [cit. 2020-07-10]. Dostupné z: https://techcrunch.com/2016/06/03/amazon-alexa-now-has-over-1000-skills-upfrom-135-in-january/
- [16] Alexa gets access to Wolfram Alpha's knowledge engine. Techcrunch [online]. 2018 [cit. 2020-07-10]. Dostupné z: [https://techcrunch.com/2018/12/20/alexa](https://techcrunch.com/2018/12/20/alexa-gets-access-to-wolfram-alphas-knowledge-engine/)[gets-access-to-wolfram-alphas-knowledge-engine/](https://techcrunch.com/2018/12/20/alexa-gets-access-to-wolfram-alphas-knowledge-engine/)
- [17] Alexa Skills : Food & Drink : Delivery & Takeout. Amazon [online]. 2020 [cit. 2020-07-10]. Dostupné z: [https://www.amazon.com/s?i=alexa](https://www.amazon.com/s?i=alexa-skills&bbn=14284822011&rh=n%3A13727921011%2Cn%3A%2113727922011%2Cn%3A14284822011%2Cn%3A14284824011&dc&qid=1583176790&rnid=14284822011&ref=sr_nr_n_2)[ski](https://www.amazon.com/s?i=alexa-skills&bbn=14284822011&rh=n%3A13727921011%2Cn%3A%2113727922011%2Cn%3A14284822011%2Cn%3A14284824011&dc&qid=1583176790&rnid=14284822011&ref=sr_nr_n_2)[lls&bbn=14284822011&rh=n%3A13727921011%2Cn%3A%2113727922011%2](https://www.amazon.com/s?i=alexa-skills&bbn=14284822011&rh=n%3A13727921011%2Cn%3A%2113727922011%2Cn%3A14284822011%2Cn%3A14284824011&dc&qid=1583176790&rnid=14284822011&ref=sr_nr_n_2) [Cn%3A14284822011%2Cn%3A14284824011&dc&qid=1583176790&rnid=142](https://www.amazon.com/s?i=alexa-skills&bbn=14284822011&rh=n%3A13727921011%2Cn%3A%2113727922011%2Cn%3A14284822011%2Cn%3A14284824011&dc&qid=1583176790&rnid=14284822011&ref=sr_nr_n_2) [84822011&ref=sr\\_nr\\_n\\_2](https://www.amazon.com/s?i=alexa-skills&bbn=14284822011&rh=n%3A13727921011%2Cn%3A%2113727922011%2Cn%3A14284822011%2Cn%3A14284824011&dc&qid=1583176790&rnid=14284822011&ref=sr_nr_n_2)
- [18] Amazon launches smart lock and security cam system to take in-home deliveries for Prime members, with iPhone app alerts. 9To5Mac [online]. 2017 [cit. 2020- 07-10]. Dostupné z: [https://9to5mac.com/2017/10/25/amazon-launches-smart](https://9to5mac.com/2017/10/25/amazon-launches-smart-lock-and-security-cam-system-to-take-in-home-deliveries-for-prime-members-with-iphone-app-alerts/)[lock-and-security-cam-system-to-take-in-home-deliveries-for-prime-members](https://9to5mac.com/2017/10/25/amazon-launches-smart-lock-and-security-cam-system-to-take-in-home-deliveries-for-prime-members-with-iphone-app-alerts/)[with-iphone-app-alerts/](https://9to5mac.com/2017/10/25/amazon-launches-smart-lock-and-security-cam-system-to-take-in-home-deliveries-for-prime-members-with-iphone-app-alerts/)
- [19] Amazon Echo update adds Pandora, iTunes, and Spotify voice control. ZDNet [online]. 2015 [cit. 2020-07-10]. Dostupné z: https://www.zdnet.com/article/amazon-echo-update-adds-pandora-itunes-andspotify-voice-control/
- [20] Which Music Services are Available on Alexa? Amazon [online]. 2020 [cit. 2020- 07-10]. Dostupné z: https://www.amazon.com/gp/help/customer/display.html?nodeId=GVJ7368ZJGF BDQHW
- [21] Amazon officially unveils Alexa for Business. CNBC [online]. 2017 [cit. 2020- 07-10]. Dostupné z: [https://www.cnbc.com/2017/11/30/amazon-officially-unveils](https://www.cnbc.com/2017/11/30/amazon-officially-unveils-alexa-for-business.html)[alexa-for-business.html](https://www.cnbc.com/2017/11/30/amazon-officially-unveils-alexa-for-business.html)
- [22] Alexa for Business: 10 key takeaways. ZDNet [online]. 2017 [cit. 2020-07-10]. Dostupné z: <https://www.zdnet.com/article/alexa-for-business-10-key-takeaways/>
- [23] What Are Alexa Skills? Amazon Alexa [online]. 2019 [cit. 2020-07-10]. Dostupné z: <https://developer.amazon.com/en-US/alexa/alexa-skills-kit>
- [24] Amazon intros Blueprints, code free templates to create Alexa skills. ZDNet [online]. 2018 [cit. 2020-07-10]. Dostupné z: [https://www.zdnet.com/article/amazon](https://www.zdnet.com/article/amazon-intros-blueprints-code-free-templates-to-create-alexa-skills/)[intros-blueprints-code-free-templates-to-create-alexa-skills/](https://www.zdnet.com/article/amazon-intros-blueprints-code-free-templates-to-create-alexa-skills/)
- [25] Amazon lets amateurs publish custom Alexa apps to reach broad audiences. TheStar [online]. 2019 [cit. 2020-07-10]. Dostupné z: https://www.thestar.com.my/tech/tech-news/2019/02/19/amazon-lets-amateurspublish-custom-alexa-apps-to-reach-broad-audiences
- [26] What is Google Assistant and what can it do? Pocket-lint [online]. 2019 [cit. 2020-07-10]. Dostupné z: [https://www.pocket](https://www.pocket-lint.com/apps/news/google/137722-what-is-google-assistant-how-does-it-work-and-which-devices-offer-it)[lint.com/apps/news/google/137722-what-is-google-assistant-how-does-it-work](https://www.pocket-lint.com/apps/news/google/137722-what-is-google-assistant-how-does-it-work-and-which-devices-offer-it)[and-which-devices-offer-it](https://www.pocket-lint.com/apps/news/google/137722-what-is-google-assistant-how-does-it-work-and-which-devices-offer-it)
- [27] What is Google Duplex and how do you use it? Android Authority [online]. 2020 [cit. 2020-07-10]. Dostupné z: [https://www.androidauthority.com/what-is-google](https://www.androidauthority.com/what-is-google-duplex-869476/)[duplex-869476/](https://www.androidauthority.com/what-is-google-duplex-869476/)
- [28] The Google Assistant SDK will let you run the Assistant on anything. Ars TECHNICA [online]. 2017 [cit. 2020-07-10]. Dostupné z: https://arstechnica.com/gadgets/2017/04/the-google-assistant-opens-up-to-thirdparty-hardware-launches-sdk/
- [29] Google's latest Assistant SDK updates make third-party speakers smarter. THE VERGE [online]. 2017 [cit. 2020-07-10]. Dostupné z: https://www.theverge.com/circuitbreaker/2017/12/20/16802554/google-assistantsdk-update-new-languages-configuration-settings-actions
- [30] Google Assistant SDK updated with new languages and features. Android Authority [online]. 2017 [cit. 2020-07-10]. Dostupné z: https://www.androidauthority.com/google-assistant-sdk-updated-824752/
- [31] What is Siri and how does Siri work? Pocket-lint [online]. 2019 [cit. 2020-07-10]. Dostupné z: [https://www.pocket-lint.com/apps/news/apple/112346-what-is-siri](https://www.pocket-lint.com/apps/news/apple/112346-what-is-siri-apple-s-personal-voice-assistant-explained)[apple-s-personal-voice-assistant-explained](https://www.pocket-lint.com/apps/news/apple/112346-what-is-siri-apple-s-personal-voice-assistant-explained)
- [32] Siri: Everything You Need to Know. MacRumors [online]. 2019 [cit. 2020-07-10]. Dostupné z: <https://www.macrumors.com/guide/siri/>
- [33] Google Maps, Waze, and Pandora now work natively with Siri on iOS 13. THE VERGE [online]. 2019 [cit. 2020-07-10]. Dostupné z: https://www.theverge.com/2019/9/19/20874772/apple-ios-13-siri-google-mapswaze-pandora-native-voice-control-features-updates
- [34] Annual Digital Assistant IQ Test. Loupventures [online]. 2019 [cit. 2020-07-10]. Dostupné z: <https://loupventures.com/annual-digital-assistant-iq-test/>
- [35] STROSSA, Petr. *Počítačové zpracování přirozeného jazyka* [online]. Praha: Oeconomica, 2011 [cit. 2019-11-10]. Odborná kniha s vědeckou redakcí. ISBN 978- 802-4517-773
- [36] BOJAR, Ondřej. Čeština a strojový překlad: strojový překlad našincům, našinci strojovému překladu. Praha: Ústav formální a aplikované lingvistiky, c2012. Studies in computational and theoretical linguistics. ISBN 978-80-904571-4-0
- [37] Speech and Language Processing. Standford University [online]. 2019 [cit. 2019- 11-10]. Dostupné z: <https://web.stanford.edu/~jurafsky/slp3/ed3book.pdf>
- [38] Natural Language Processing (NLP): What it is and why it matters. SAS [online]. 2019 [cit. 2019-11-10]. Dostupné z: [https://www.sas.com/cs\\_cz/insights/analytics/what-is-natural-language](https://www.sas.com/cs_cz/insights/analytics/what-is-natural-language-processing-nlp.html)[processing-nlp.html](https://www.sas.com/cs_cz/insights/analytics/what-is-natural-language-processing-nlp.html)
- [39] TOKENIZACE. CzechEncy [online]. 2017 [cit. 2020-07-10]. Dostupné z: https://www.czechency.org/slovnik/TOKENIZACE
- [40] Build a bot. ActiveChat [online]. 2019 [cit. 2020-07-10]. Dostupné z: https://docs.activechat.ai/docs/manuals/getting-started/build-a-bot/#step-1- %E2%80%93-build-a-chatbot-onboarding-sequence
- [41] Amazon Lex features. AWS [online]. 2019 [cit. 2020-07-10]. Dostupné z: https://aws.amazon.com/lex/features/?nc=sn&loc=2
- [42] Dialogflow. Google Cloud [online]. 2019 [cit. 2020-07-10]. Dostupné z: https://cloud.google.com/dialogflow
- [43] The future of the workplace virtual assistant. Citrix [online]. 2019 [cit. 2020-07-10]. Dostupné z: [https://www.citrix.com/blogs/2019/08/05/the-future-of-the](https://www.citrix.com/blogs/2019/08/05/the-future-of-the-workplace-virtual-assistant/)[workplace-virtual-assistant/](https://www.citrix.com/blogs/2019/08/05/the-future-of-the-workplace-virtual-assistant/)
- [44] 3 Ways the Voice Revolution Is Going to Change Your Life. Inc. [online]. 2019 [cit. 2020-07-10]. Dostupné z: https://www.inc.com/ken-sterling/the-co-founderof-siri-shares-future-of-voice-assistants.html

# **SEZNAM POUŽITÝCH SYMBOLŮ A ZKRATEK**

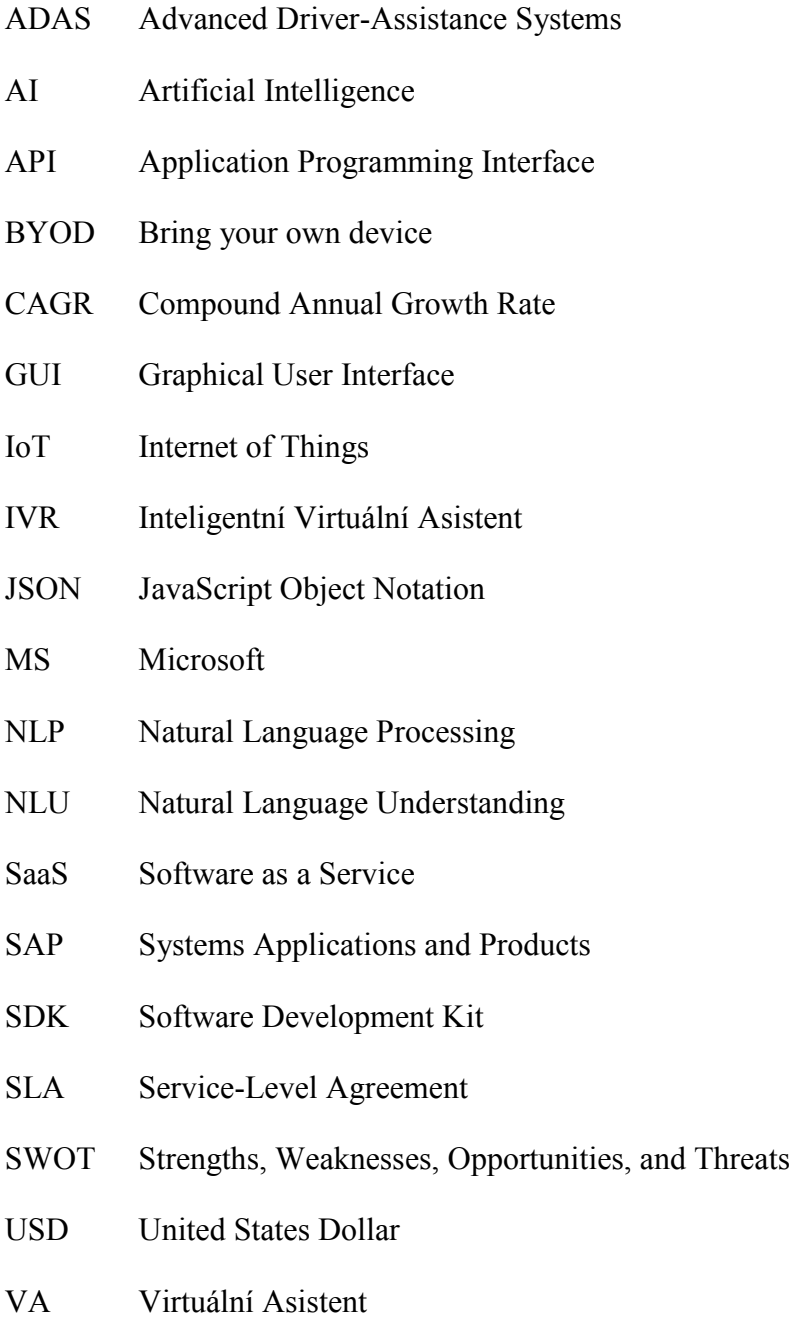

# **SEZNAM OBRÁZKŮ**

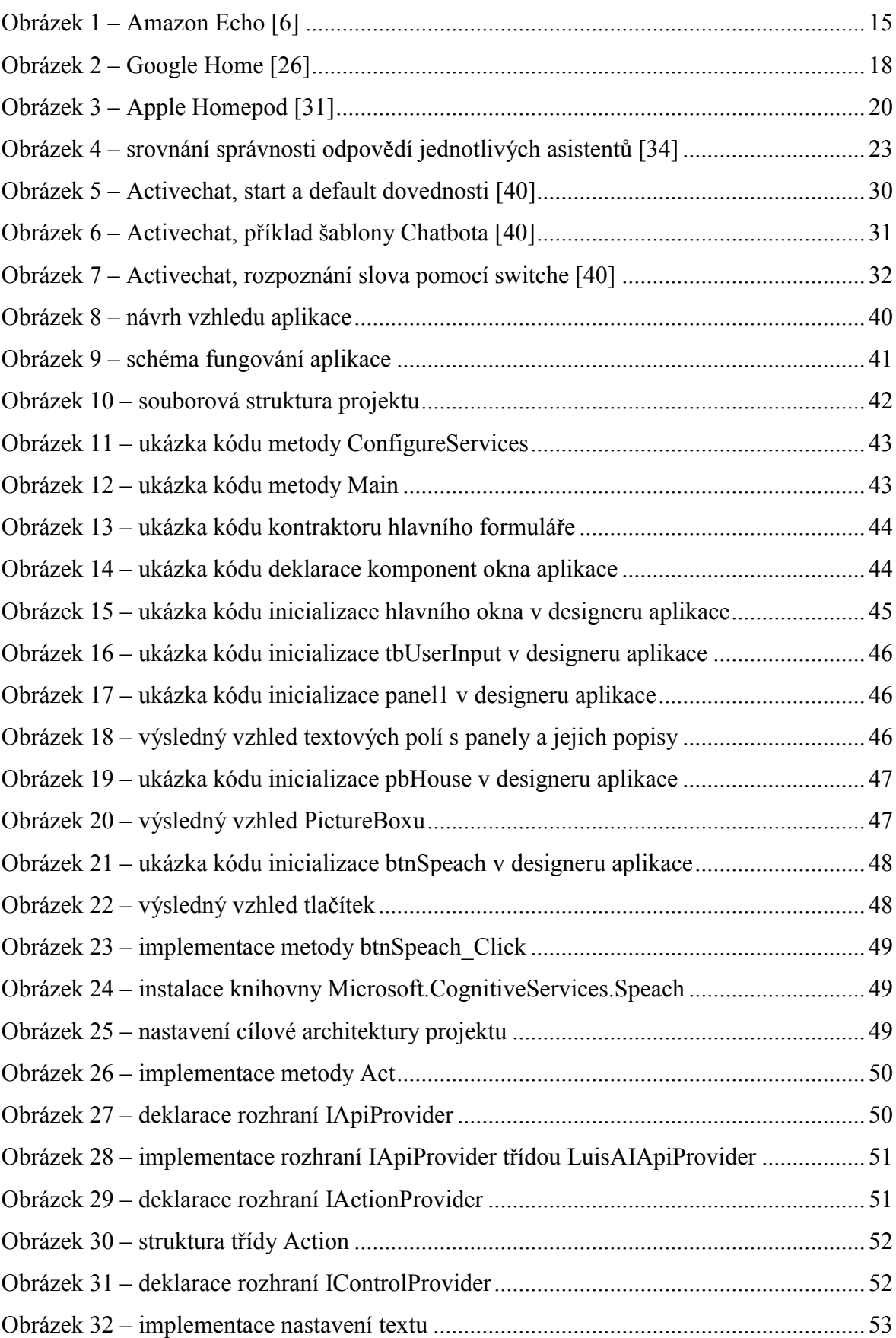

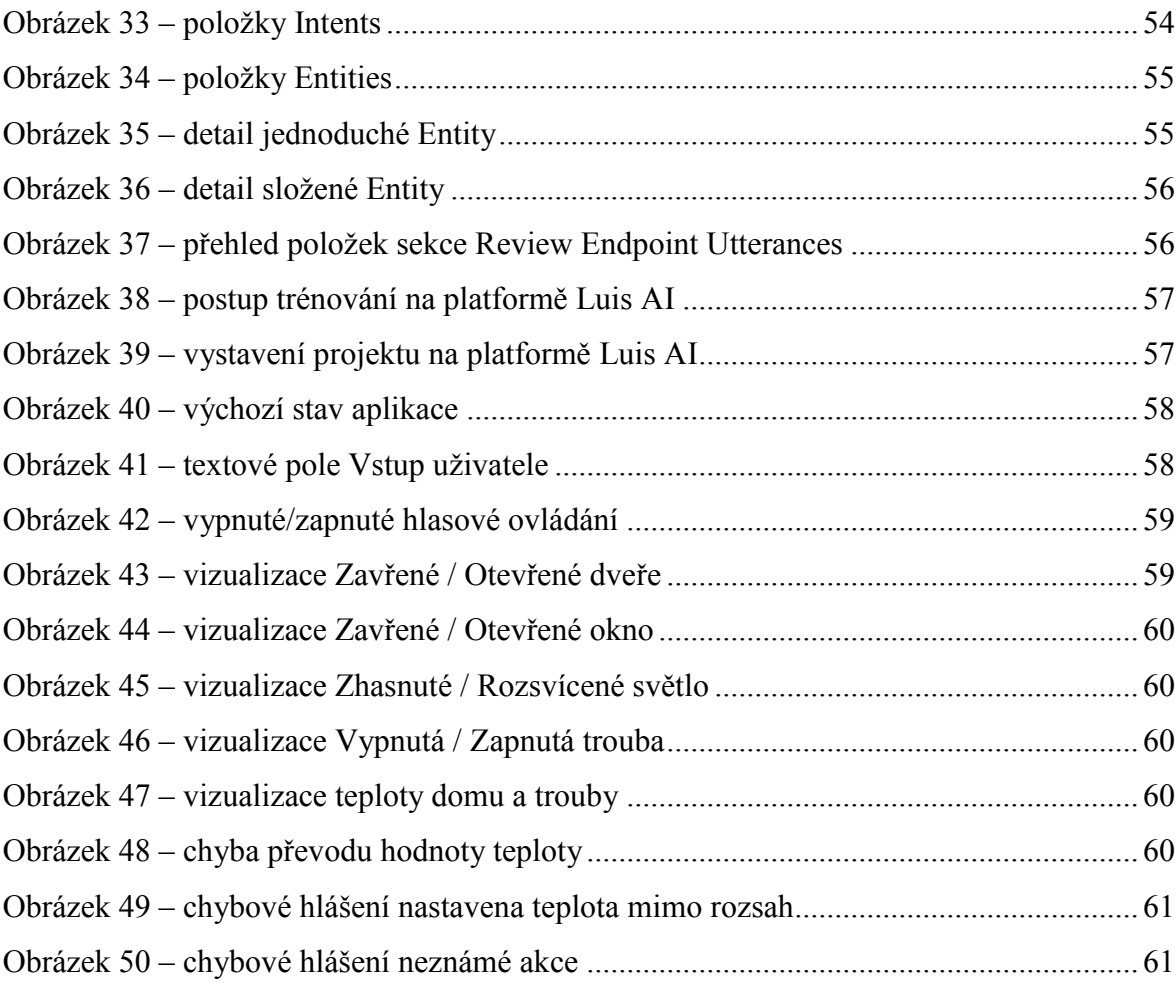
## **SEZNAM PŘÍLOH**

P I SEZNAM PŘÍLOH NA CD-ROM

## **PŘÍLOHA P I: SEZNAM PŘÍLOH NA CD-ROM**

Program – adresář obsahující zdrojové kódy aplikace